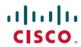

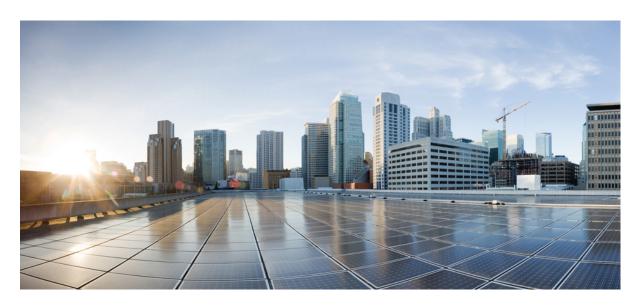

MPLS Basic MPLS Configuration Guide, Cisco IOS XE Gibraltar 16.11.x

**First Published: 2018-12-03** 

### **Americas Headquarters**

Cisco Systems, Inc. 170 West Tasman Drive San Jose, CA 95134-1706 USA http://www.cisco.com Tel: 408 526-4000

800 553-NETS (6387)

Fax: 408 527-0883

THE SPECIFICATIONS AND INFORMATION REGARDING THE PRODUCTS IN THIS MANUAL ARE SUBJECT TO CHANGE WITHOUT NOTICE. ALL STATEMENTS, INFORMATION, AND RECOMMENDATIONS IN THIS MANUAL ARE BELIEVED TO BE ACCURATE BUT ARE PRESENTED WITHOUT WARRANTY OF ANY KIND, EXPRESS OR IMPLIED. USERS MUST TAKE FULL RESPONSIBILITY FOR THEIR APPLICATION OF ANY PRODUCTS.

THE SOFTWARE LICENSE AND LIMITED WARRANTY FOR THE ACCOMPANYING PRODUCT ARE SET FORTH IN THE INFORMATION PACKET THAT SHIPPED WITH THE PRODUCT AND ARE INCORPORATED HEREIN BY THIS REFERENCE. IF YOU ARE UNABLE TO LOCATE THE SOFTWARE LICENSE OR LIMITED WARRANTY, CONTACT YOUR CISCO REPRESENTATIVE FOR A COPY.

The Cisco implementation of TCP header compression is an adaptation of a program developed by the University of California, Berkeley (UCB) as part of UCB's public domain version of the UNIX operating system. All rights reserved. Copyright © 1981, Regents of the University of California.

NOTWITHSTANDING ANY OTHER WARRANTY HEREIN, ALL DOCUMENT FILES AND SOFTWARE OF THESE SUPPLIERS ARE PROVIDED "AS IS" WITH ALL FAULTS. CISCO AND THE ABOVE-NAMED SUPPLIERS DISCLAIM ALL WARRANTIES, EXPRESSED OR IMPLIED, INCLUDING, WITHOUT LIMITATION, THOSE OF MERCHANTABILITY, FITNESS FOR A PARTICULAR PURPOSE AND NONINFRINGEMENT OR ARISING FROM A COURSE OF DEALING, USAGE, OR TRADE PRACTICE.

IN NO EVENT SHALL CISCO OR ITS SUPPLIERS BE LIABLE FOR ANY INDIRECT, SPECIAL, CONSEQUENTIAL, OR INCIDENTAL DAMAGES, INCLUDING, WITHOUT LIMITATION, LOST PROFITS OR LOSS OR DAMAGE TO DATA ARISING OUT OF THE USE OR INABILITY TO USE THIS MANUAL, EVEN IF CISCO OR ITS SUPPLIERS HAVE BEEN ADVISED OF THE POSSIBILITY OF SUCH DAMAGES.

Any Internet Protocol (IP) addresses and phone numbers used in this document are not intended to be actual addresses and phone numbers. Any examples, command display output, network topology diagrams, and other figures included in the document are shown for illustrative purposes only. Any use of actual IP addresses or phone numbers in illustrative content is unintentional and coincidental.

All printed copies and duplicate soft copies of this document are considered uncontrolled. See the current online version for the latest version.

Cisco has more than 200 offices worldwide. Addresses and phone numbers are listed on the Cisco website at www.cisco.com/go/offices.

Cisco and the Cisco logo are trademarks or registered trademarks of Cisco and/or its affiliates in the U.S. and other countries. To view a list of Cisco trademarks, go to this URL: www.cisco.com go trademarks. Third-party trademarks mentioned are the property of their respective owners. The use of the word partner does not imply a partnership relationship between Cisco and any other company. (1721R)

© 2019 Cisco Systems, Inc. All rights reserved.

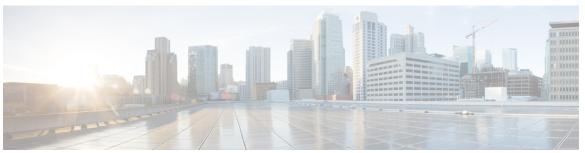

### CONTENTS

| CHAPTER 1 | Read Me First |
|-----------|---------------|

### CHAPTER 2 MPLS Transport Profile 3

Finding Feature Information 3

Restrictions for MPLS Transport Profile 3

Information About MPLS-TP 5

How MPLS Transport Profile Works 5

MPLS-TP Path Protection 5

Bidirectional LSPs 5

Support for MPLS Transport Profile OAM 6

MPLS Transport Profile Static and Dynamic Multisegment Pseudowires 7

MPLS-TP OAM Status for Static and Dynamic Multisegment Pseudowires 7

MPLS Transport Profile Links and Physical Interfaces 7

Tunnel Midpoints 7

How to Configure MPLS Transport Profile 8

Configuring the MPLS Label Range 8

Configuring the Router ID and Global ID 9

Configuring Bidirectional Forwarding Detection Templates 10

Configuring Pseudowire OAM Attributes 11

Configuring the Pseudowire Class 12

Configuring the Pseudowire 13

Configuring the MPLS-TP Tunnel 15

Configuring MPLS-TP LSPs at Midpoints 17

Configuring MPLS-TP Links and Physical Interfaces 19

Configuring Static-to-Static Multisegment Pseudowires for MPLS-TP 21

Configuring a Template with Pseudowire Type-Length-Value Parameters 23

CHAPTER 3

```
Configuring Static-to-Dynamic Multisegment Pseudowires for MPLS-TP 23
       Verifying the MPLS-TP Configuration 26
     Configuration Examples for MPLS Transport Profile 27
       Example: Configuring Static-to-dynamic Multisegment Pseudowires for MPLS-TP 27
     Additional References for MPLS Transport Profile 27
     Feature Information for MPLS Transport Profile 28
Multiprotocol Label Switching (MPLS) on Cisco Routers
     Finding Feature Information 31
     Information About MPLS 31
       MPLS Overview 31
       Functional Description of MPLS 32
       Label Switching Functions 32
       Distribution of Label Bindings 32
       Benefits of MPLS 33
     How to Configure MPLS 34
       Configuring a Router for MPLS Switching 34
       Verifying Configuration of MPLS Switching 35
       Configuring a Router for MPLS Forwarding 35
       Verifying Configuration of MPLS Forwarding 36
     Additional References 37
     Feature Information for MPLS on Cisco Routers
     Glossary 39
MPLS Infrastructure Changes Introduction of MFI and Removal of MPLS LSC and LC-ATM
   Features 41
     Finding Feature Information 41
     Information About MPLS Infrastructure Changes 41
       Introduction of the MPLS Forwarding Infrastructure 41
       Introduction of IP Rewrite Manager 42
       Removal of Support for MPLS LSC and LC-ATM Features
       MPLS LSC and LC-ATM Configurations
       Removal of Support for MPLS LSC and LC-ATM Commands 43
     Additional References 44
```

CHAPTER 4

#### Feature Information for MPLS Infrastructure Changes 45

**MPLS Static Labels** 47

CHAPTER 5

# Finding Feature Information 47 Restrictions for MPLS Static Labels Prerequisites for MPLS Static Labels 48 Information About MPLS Static Labels 48 MPLS Static Labels Overview 48 Benefits of MPLS Static Labels 48 How to Configure MPLS Static Labels 49 Configuring MPLS Static Prefix Label Bindings 49 Verifying MPLS Static Prefix Label Bindings 50 Configuring MPLS Static Crossconnects 51 Verifying MPLS Static Crossconnect Configuration 51 Monitoring and Maintaining MPLS Static Labels 52 Configuration Examples for MPLS Static Labels 53 Example Configuring MPLS Static Prefixes Labels Example Configuring MPLS Static Crossconnects Additional References 54 Feature Information for MPLS Static Labels 55 Glossary 56 CHAPTER 6 MPLS Multilink PPP Support 59 Finding Feature Information 59 Prerequisites for MPLS Multilink PPP Support 59 Information About MPLS Multilink PPP Support 60 MPLS Layer 3 Virtual Private Network Features Supported for Multilink PPP 60 MPLS Quality of Service Features Supported for Multilink PPP 61 MPLS Multilink PPP Support and PE-to-CE Links 61

MPLS Multilink PPP Support and Core Links **62**MPLS Multilink PPP Support in a CSC Network **63** 

How to Configure MPLS Multilink PPP Support 64

Enabling Cisco Express Forwarding 64

MPLS Multilink PPP Support in an Interautonomous System 64

CHAPTER 7

CHAPTER 8

Assigning an Interface to a Multilink Bundle **67** Disabling PPP Multilink Fragmentation **69** Verifying the Multilink PPP Configuration **70** Configuration Examples for MPLS Multilink PPP Support 73 Example: Configuring Multilink PPP on an MPLS CSC PE Device 73 Example: Enabling Cisco Express Forwarding 74 Example: Creating a Multilink Bundle **75** Example: Assigning an Interface to a Multilink Bundle **75** Additional References for MPLS Multilink PPP Support 76 Feature Information for MPLS Multilink PPP Support 76 Glossary 77 6PE Multipath 79 Finding Feature Information 79 Information About 6PE Multipath 79 6PE Multipath **79** How to Configure 6PE Multipath Configuring IBGP Multipath Load Sharing 80 Configuration Examples for 6PE Multipath 81 Example: Configuring 6PE Multipath 81 Additional References 81 Feature Information for 6PE Multipath 82 **IPv6 Switching: Provider Edge Router over MPLS** Finding Feature Information 83 Prerequisites for IPv6 Switching: Provider Edge Router over MPLS 83 Information About IPv6 Switching: Provider Edge Router over MPLS 84 Benefits of Deploying IPv6 over MPLS Backbones 84 IPv6 on the Provider Edge Devices 84 How to Deploy IPv6 Switching: Provider Edge Router over MPLS 85 Deploying IPv6 on the Provider Edge Devices (6PE) 85 Specifying the Source Address Interface on a 6PE Device 85 Binding and Advertising the 6PE Label to Advertise Prefixes 87

Creating a Multilink Bundle 65

### Configuring IBGP Multipath Load Sharing 89

Configuration Examples for IPv6 Switching: Provider Edge Router over MPLS 90

Example: Provider Edge Device 90

Example: Core Device 91

Example: Monitoring 6PE 91

Additional References for IPv6 Switching: Provider Edge Router over MPLS 93

Feature Information for IPv6 Switching: Provider Edge Router over MPLS 94

Contents

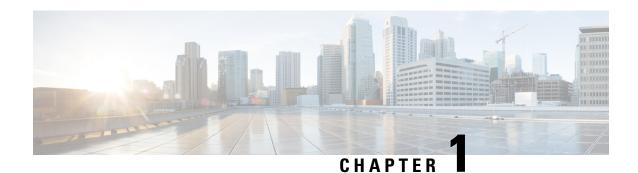

# **Read Me First**

### **Important Information about Cisco IOS XE 16**

Effective Cisco IOS XE Release 3.7.0E for Catalyst Switching and Cisco IOS XE Release 3.17S (for Access and Edge Routing) the two releases evolve (merge) into a single version of converged release—the Cisco IOS XE 16—providing one release covering the extensive range of access and edge products in the Switching and Routing portfolio.

#### **Feature Information**

Use Cisco Feature Navigator to find information about feature support, platform support, and Cisco software image support. An account on Cisco.com is not required.

### **Related References**

• Cisco IOS Command References, All Releases

### **Obtaining Documentation and Submitting a Service Request**

- To receive timely, relevant information from Cisco, sign up at Cisco Profile Manager.
- To get the business impact you're looking for with the technologies that matter, visit Cisco Services.
- To submit a service request, visit Cisco Support.
- To discover and browse secure, validated enterprise-class apps, products, solutions and services, visit Cisco Marketplace.
- To obtain general networking, training, and certification titles, visit Cisco Press.
- To find warranty information for a specific product or product family, access Cisco Warranty Finder.

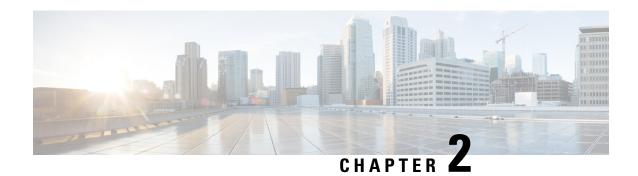

# **MPLS Transport Profile**

Multiprotocol Label Switching (MPLS) Transport Profile (TP) enables you to create tunnels that provide the transport network service layer over which IP and MPLS traffic traverses. MPLS-TP tunnels enable a transition from Synchronous Optical Networking (SONET) and Synchronous Digital Hierarchy (SDH) time-division multiplexing (TDM) technologies to packet switching to support services with high bandwidth requirements, such as video.

- Finding Feature Information, on page 3
- Restrictions for MPLS Transport Profile, on page 3
- Information About MPLS-TP, on page 5
- How to Configure MPLS Transport Profile, on page 8
- Configuration Examples for MPLS Transport Profile, on page 27
- Additional References for MPLS Transport Profile, on page 27
- Feature Information for MPLS Transport Profile, on page 28

# **Finding Feature Information**

Your software release may not support all the features documented in this module. For the latest caveats and feature information, see Bug Search Tool and the release notes for your platform and software release. To find information about the features documented in this module, and to see a list of the releases in which each feature is supported, see the feature information table.

Use Cisco Feature Navigator to find information about platform support and Cisco software image support. To access Cisco Feature Navigator, go to www.cisco.com/go/cfn. An account on Cisco.com is not required.

# **Restrictions for MPLS Transport Profile**

- Multiprotocol Label Switching Transport Profile (MPLS-TP) penultimate hop popping is not supported. Only ultimate hop popping is supported, because label mappings are configured at the MPLS-TP endpoints.
- Ethernet subinterfaces are not supported.
- IPv6 addressing is not supported.

### **L2VPN Restrictions**

• Layer 2 Virtual Private Network (L2VPN) interworking is not supported.

- Local switching with Any Transport over MPLS (AToM) pseudowire as a backup is not supported.
- L2VPN pseudowire redundancy to an AToM pseudowire by one or more attachment circuits is not supported.
- Pseudowire ID Forward Equivalence Class (FEC) type 128 is supported, but generalized ID FEC type 129 is not supported.
- Static pseudowire Operations, Administration, and Maintenance (OAM) protocol and BFD VCCV
  attachment circuit (AC) status signaling are mutually exclusive protocols. Bidirectional Forwarding
  Detection (BFD) and Virtual Circuit Connectivity Verification (VCCV) in failure detection mode can
  be used with Static Pseudowire OAM protocol.
- BFD VCCV AC status signaling cannot be used in pseudowire redundancy configurations. You can use Static Pseudowire OAM instead.

### **Ping and Trace Restrictions**

- Ping for static pseudowires over MPLS-TP tunnels is not supported.
- Pseudowire ping and traceroute functionality for multisegment pseudowires that have one or more static
  pseudowire segments is not supported.
- The following packet format is supported:
  - A labeled packet with Generic Associated Channel Label (GAL) at the bottom of the label stack.
  - ACH channel is IP (0x21).
  - RFC-4379-based IP, UDP packet payload with valid source.
  - Destination IP address and UDP port 3503.
- Default reply mode for (1) is 4—Reply via application level control channel is supported. An echo reply consists of the following elements:
  - A labeled packet with a GAL label at the bottom of the label stack.
  - Associated Channel (ACh) is IP (0x21).
  - RFC-4379-based IP, UDP packet payload with valid source.
  - Destination IP address and UDP port 3503.
- The optional "do not reply" mode may be set.
- The following reply modes are not allowed and are disabled in CLI:
  - 2—Reply via an IPv4/IPv6 UDP packet
  - 3—Reply via an IPv4/IPv6 UDP packet with router alert
- Force-explicit-null is not supported with ping and trace.
- Optional Reverse Path Connectivity verification is not supported.

### Information About MPLS-TP

### **How MPLS Transport Profile Works**

Multiprotocol Label Switching Transport Profile (MPLS-TP) tunnels provide the transport network service layer over which IP and MPLS traffic traverses. MPLS-TP tunnels help transition from Synchronous Optical Network/Synchronous Digital Hierarchy (SONET/SDH) and Time Division Multiplexing (TDM) technologies to packet switching to support services with high bandwidth utilization and lower cost. Transport networks are connection-oriented, statically provisioned, and have long-lived connections. Transport networks usually avoid control protocols that change identifiers (like labels). MPLS-TP tunnels provide this functionality through statically provisioned bidirectional label switched paths (LSPs), as shown in the figure below.

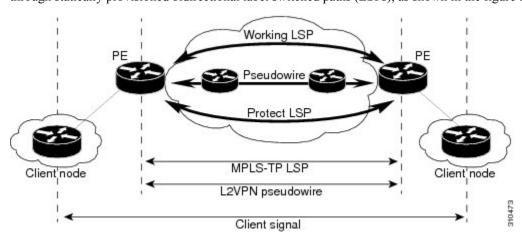

### **MPLS-TP Path Protection**

MPLS-TP label switched paths (LSPs) support 1-to-1 path protection. There are two types of LSPs: protect LSPs and working LSPs. You can configure the both types of LSPs when configuring the MPLS-TP tunnel. The working LSP is the primary LSP used to route traffic. The protect LSP acts as a backup for a working LSP. If the working LSP fails, traffic is switched to the protect LSP until the working LSP is restored, at which time forwarding reverts back to the working LSP.

### **Bidirectional LSPs**

Multiprotocol Label Switching Transport Profile (MPLS-TP) label switched paths (LSPs) are bidirectional and co-routed. They comprise of two unidirectional LSPs that are supported by the MPLS forwarding infrastructure. A TP tunnel consists of a pair of unidirectional tunnels that provide a bidirectional LSP. Each unidirectional tunnel can be optionally protected with a protect LSP that activates automatically upon failure conditions.

### **Support for MPLS Transport Profile OAM**

Several Operations, Administration, and Maintenance (OAM) protocols and messages support the provisioning and maintenance of Multiprotocol Label Switching Transport Profile (MPLS-TP) tunnels and bidirectional label switched paths (LSPs).

The following OAM messages are forwarded along the specified MPLS LSP:

- OAM Fault Management—Alarm Indication Signal (AIS), Link Down Indication (LDI), and Lock Report (LKR) messages (GAL with BFD messages).
- OAM Connection Verification—Ping and traceroute messages (GAL with IP channel by default).
- OAM Continuity Check—Bidirectional Forwarding Detection (BFD) messages—non-IP BFD and IP BFD (GAL with non-IP BFD channel or IP BFD channel depending on message format).
- The following messages are forwarded along the specified pseudowire:
  - Static pseudowire OAM messages
  - Pseudowire ping and traceroute messages
  - BFD messages
- MPLS-TP OAM Fault Management (LDI, AIS, and LKR messages)—LDI messages are AIS messages
  whose L-flags are set. The LDI messages are generated at midpoint nodes when a failure is detected.
  From the midpoint, an LDI message is sent to the endpoint that is reachable with the existing failure.
  Similarly, LKR messages are sent from a midpoint node to the reachable endpoint when an interface is
  administratively shut down. By default, the reception of LDI and LKR messages on the active LSP at
  an endpoint will cause a path protection switchover, whereas the reception of an AIS message will not.
- MPLS-TP OAM Fault Management with Emulated Protection Switching for LSP Lockout—Cisco implements a form of Emulated Protection Switching to support LSP Lockout using customized Fault messages. When a Lockout message is sent, it does not cause the LSP to be administratively down. The Cisco Lockout message causes a path protection switchover and prevents data traffic from using the LSP. The LSP remains administratively up so that BFD and other OAM messages can continue to traverse it and so that maintenance of the LSP can take place (such as reconfiguring or replacing a midpoint LSR). After OAM verifies the LSP connectivity, the Lockout is removed and the LSP is brought back to service. Lockout of the working LSP is not allowed if a protect LSP is not configured. Conversely, the Lockout of a protect LSP is allowed if a working LSP is not configured.
- LSP ping and trace—To verify MPLS-TP connectivity, use the **ping mpls tp** and **trace mpls tp** commands. You can specify that echo requests be sent along the working LSP, the protect LSP, or the active LSP. You can also specify that echo requests be sent on a locked-out MPLS-TP tunnel LSP (either working or protected) if the working or protected LSP is explicitly specified. You can also specify ping/trace messages with or without IP.
- MPLS-TP OAM Continuity Check (CC) via BFD and Remote Defect Indication (RDI)—RDI is
  communicated via the BFD diagnostic field in BFD CC messages. BFD sessions run on both the working
  LSP and the protect LSP. To perform a path protection switchover within 60 milliseconds on an MPLS-TP
  endpoint, use the BFD Hardware Offload feature, which enables the router hardware to construct and
  send BFD messages, removing the task from the software path. The BFD Hardware Offload feature is
  enabled automatically on supported platforms.

MPLS-TP OAM GACH—Generic Associated Channel (G-ACh) is the control channel mechanism associated with Multiprotocol Label Switching (MPLS) LSPs in addition to MPLS pseudowire. The G-ACh Label (GAL) (Label 13) is a generic alert label to identify the presence of the G-ACh in the label packet. It is taken from

the reserved MPLS label space. G-ACh/GAL supports OAMs of LSPs and in-band OAMs of pseudowires (PWs). OAM messages are used for fault management, connection verification, continuity check, and so on.

### **MPLS Transport Profile Static and Dynamic Multisegment Pseudowires**

Multiprotocol Label Switching Transport Profile (MPLS-TP) supports the following combinations of static and dynamic multisegment pseudowires:

- Dynamic-static
- Static-dynamic
- Static-static

### MPLS-TP OAM Status for Static and Dynamic Multisegment Pseudowires

With static pseudowires, status notifications can be provided by BFD over VCCV or by the static pseudowire OAM protocol. However, BFD over VCCV sends only attachment circuit status code notifications. Hop-by-hop notifications of other pseudowire status codes are not supported. Therefore, the static pseudowire OAM protocol is preferred. You can acquire per pseudowire OAM for attachment circuit/pseudowire notification over the VCCV channel with or without the control word.

### **MPLS Transport Profile Links and Physical Interfaces**

Multiprotocol Label Switching Transport Profile (MPLS-TP) link numbers may be assigned to physical interfaces only. Bundled interfaces and virtual interfaces are not supported for MPLS-TP link numbers.

The MPLS-TP link creates a layer of indirection between the MPLS-TP tunnel and midpoint LSP configuration and the physical interface. The **mpls tp link** command is used to associate an MPLS-TP link number with a physical interface and next-hop node. On point-to-point interfaces or Ethernet interfaces designated as point-to-point using the **medium p2p** command, the next-hop can be implicit, so the **mpls tp link** command just associates a link number to the interface.

Multiple tunnels and LSPs may then refer to the MPLS-TP link to indicate that they are traversing that interface. You can move the MPLS-TP link from one interface to another without reconfiguring all the MPLS-TP tunnels and LSPs that refer to the link.

Link numbers must be unique on the router or node.

See the section Configuring MPLS-TP Links and Physical Interfaces, on page 19, for more information.

### **Tunnel Midpoints**

Tunnel LSPs, whether endpoint or midpoint, use the same identifying information. However, it is entered differently.

- At the midpoint, all information for the LSP is specified with the **mpls tp lsp** command for configuring forward and reverse information for forwarding.
- At the midpoint, determining which end is source and which is destination is arbitrary. That is, if you are configuring a tunnel between your device and a coworker's device, then your device is the source. However, your coworker considers his or her device to be the source. At the midpoint, either device

could be considered the source. At the midpoint, the forward direction is from source to destination, and the reverse direction is from destination to source.

- At the endpoint, the local information (source) either comes from the global device ID and global ID, or from the locally configured information using the **tp source** command.
- At the endpoint, the remote information (destination) is configured using the **tp destination** command after you enter the **interface tunnel-tp** *number* command. The **tp destination** command includes the destination node ID, and optionally the global ID and the destination tunnel number. If you do not specify the destination tunnel number, the source tunnel number is used.
- At the endpoint, the LSP number is configured in working-lsp or protect-lsp submode. The default is 0 for the working LSP and 1 for the protect LSP.
- When configuring LSPs at midpoint devices, ensure that the configuration does not deflect traffic back to the originating node.

# **How to Configure MPLS Transport Profile**

### **Configuring the MPLS Label Range**

You must specify a static range of Multiprotocol Label Switching (MPLS) labels using the **mpls label range** command with the **static** keyword.

### **SUMMARY STEPS**

- 1. enable
- 2. configure terminal
- 3. mpls label range minimum-value maximum-value static minimum-static-value maximum-static-value
- 4. end

|        | Command or Action                                                                             | Purpose                                  |
|--------|-----------------------------------------------------------------------------------------------|------------------------------------------|
| Step 1 | enable                                                                                        | Enables privileged EXEC mode.            |
|        | Example:                                                                                      | • Enter your password if prompted.       |
|        | Device> enable                                                                                |                                          |
| Step 2 | configure terminal                                                                            | Enters global configuration mode.        |
|        | Example:                                                                                      |                                          |
|        | Device# configure terminal                                                                    |                                          |
| Step 3 | mpls label range minimum-value maximum-value static minimum-static-value maximum-static-value | Specifies a static range of MPLS labels. |
|        | Example:                                                                                      |                                          |

|        | Command or Action                                             | Purpose                                                   |
|--------|---------------------------------------------------------------|-----------------------------------------------------------|
|        | Device(config)# mpls label range 1001 1003 static 10000 25000 |                                                           |
| Step 4 | end                                                           | Exits global configuration mode and returns to privileged |
|        | Example:                                                      | EXEC mode.                                                |
|        | Device(config)# end                                           |                                                           |

# **Configuring the Router ID and Global ID**

### **SUMMARY STEPS**

- 1. enable
- 2. configure terminal
- 3. mpls tp
- 4. router-id node-id
- 5. global-id num
- 6. end

|        | Command or Action                             | Purpose                                                                      |
|--------|-----------------------------------------------|------------------------------------------------------------------------------|
| Step 1 | enable                                        | Enables privileged EXEC mode.                                                |
|        | Example:                                      | • Enter your password if prompted.                                           |
|        | Device> enable                                |                                                                              |
| Step 2 | configure terminal                            | Enters global configuration mode.                                            |
|        | Example:                                      |                                                                              |
|        | Device# configure terminal                    |                                                                              |
| Step 3 | mpls tp                                       | Enters MPLS-TP configuration mode, from which you can                        |
|        | Example:                                      | configure MPLS-TP parameters for the device.                                 |
|        | Device(config)# mpls tp                       |                                                                              |
| Step 4 | router-id node-id                             | Specifies the default MPLS-TP router ID, which is used as                    |
|        | Example:                                      | the default source node ID for all MPLS-TP tunnels configured on the device. |
|        | Device(config-mpls-tp)# router-id 10.10.10.10 |                                                                              |

|        | Command or Action                                                     | Purpose                                                                                                    |
|--------|-----------------------------------------------------------------------|----------------------------------------------------------------------------------------------------|
| Step 5 | <pre>global-id num Example: Device(config-mpls-tp)# global-id 1</pre> | <ul> <li>(Optional) Specifies the default global ID used for all endpoints and midpoints.</li> <li>This command makes the router ID globally unique in a multiprovider tunnel. Otherwise, the router ID is only locally meaningful.</li> <li>The global ID is an autonomous system number, which is a controlled number space by which providers can identify each other.</li> <li>The router ID and global ID are also included in fault messages sent by devices from the tunnel midpoints</li> </ul> |
| Step 6 | end                                                                   | to help isolate the location of faults.  Exits MPLS-TP configuration mode and returns to                                                                                                    |
|        | <pre>Example: Device(config-mpls-tp)# end</pre>                       | privileged EXEC mode.                                                                                                    |

# **Configuring Bidirectional Forwarding Detection Templates**

The **bfd-template** command allows you to create a BFD template and enter BFD configuration mode. The template can be used to specify a set of BFD interval values. You invoke the template as part of the MPLS-TP tunnel. On platforms that support the BFD Hardware Offload feature and that can provide a 60-ms cutover for MPLS-TP tunnels, it is recommended to use the higher resolution timers in the BFD template.

### **SUMMARY STEPS**

- 1. enable
- 2. configure terminal
- 3. bfd-template single-hop template-name
- 4. interval [microseconds] {both time | min-tx time min-rx time} [multiplier multiplier-value]
- 5. end

|        | Command or Action          | Purpose                           |
|--------|----------------------------|-----------------------------------|
| Step 1 | enable                     | Enables privileged EXEC mode.     |
|        | Example:                   | Enter your password if prompted.  |
|        | Device> enable             |                                   |
| Step 2 | configure terminal         | Enters global configuration mode. |
|        | Example:                   |                                   |
|        | Device# configure terminal |                                   |

|        | Command or Action                                                                                      | Purpose                                                  |
|--------|----------------------------------------------------------------------------------------------------|----------------------------------------------------------|
| Step 3 | bfd-template single-hop template-name                                                                  | Creates a BFD template and enter BFD configuration mode. |
|        | Example:                                                                                               |                                                          |
|        | Device(config)# bfd-template single-hop mpls-bfd-1                                                     |                                                          |
| Step 4 | <pre>interval [microseconds] {both time   min-tx time min-rx time} [multiplier multiplier-value]</pre> | Specifies a set of BFD interval values.                  |
|        | Example:                                                                                               |                                                          |
|        | Device(config-bfd)# interval min-tx 99 min-rx 99 multiplier 3                                          |                                                          |
| Step 5 | end                                                                                                    | Exits BFD configuration mode and returns to privileged   |
|        | Example:                                                                                               | EXEC mode.                                               |
|        | Device(config-bfd)# exit                                                                               |                                                          |

# **Configuring Pseudowire OAM Attributes**

### **SUMMARY STEPS**

- 1. enable
- 2. configure terminal
- 3. pseudowire-static-oam class class-name
- 4. timeout refresh send seconds
- 5. exit

|          | Command or Action                                       | Purpose                                              |
|----------|---------------------------------------------------------|------------------------------------------------------|
| Step 1   | enable                                                  | Enables privileged EXEC mode.                        |
|          | Example:                                                | • Enter your password if prompted.                   |
|          | Device> enable                                          |                                                      |
| Step 2   | configure terminal                                      | Enters global configuration mode.                    |
|          | Example:                                                |                                                      |
|          | Device# configure terminal                              |                                                      |
| Step 3   | pseudowire-static-oam class class-name                  | Creates a pseudowire OAM class and enters pseudowire |
| Example: | Example:                                                | OAM class configuration mode.                        |
|          | Device(config) # pseudowire-static-oam class oam-class1 |                                                      |

|        | Command or Action                                       | Purpose                                                |
|--------|---------------------------------------------------------|--------------------------------------------------------|
| Step 4 | timeout refresh send seconds                            | Specifies the OAM timeout refresh interval.            |
|        | Example:                                                |                                                        |
|        | Device(config-st-pw-oam-class)# timeout refresh send 20 |                                                        |
| Step 5 | exit                                                    | Exits pseudowire OAM configuration mode and returns to |
|        | Example:                                                | privileged EXEC mode.                                  |
|        | Device(config-st-pw-oam-class)# exit                    |                                                        |

# **Configuring the Pseudowire Class**

When you create a pseudowire class, you specify the parameters of the pseudowire, such as the use of the control word, preferred path, OAM class, and VCCV BFD template.

### **SUMMARY STEPS**

- 1. enable
- 2. configure terminal
- 3. pseudowire-class class-name
- 4. encapsulation mpls
- 5. control-word
- **6. protocol** {**12tpv2** | **12tpv3** | **none**} [*12tp-class-name*]
- 7. preferred-path {interface tunnel tunnel-number | peer {ip-address | host-name}} [disable-fallback]
- 8. status protocol notification static class-name
- 9. vccv bfd template name [udp | raw-bfd]
- 10. end

|                           | Command or Action           | Purpose                                                |
|---------------------------|-----------------------------|--------------------------------------------------------|
| Step 1                    | enable                      | Enables privileged EXEC mode.                          |
|                           | Example:                    | • Enter your password if prompted.                     |
|                           | Device> enable              |                                                        |
| Step 2                    | configure terminal          | Enters global configuration mode.                      |
|                           | Example:                    |                                                        |
|                           | Device# configure terminal  |                                                        |
| Step 3                    | pseudowire-class class-name | Creates a pseudowire class and enters pseudowire class |
| Example: configuration me | configuration mode.         |                                                        |

|         | Command or Action                                                                                  | Purpose                                                  |
|---------|----------------------------------------------------------------------------------------------------|----------------------------------------------------------|
|         | Device(config)# pseudowire-class mpls-tp-class1                                                    |                                                          |
| Step 4  | encapsulation mpls                                                                                 | Specifies the encapsulation type.                        |
|         | Example:                                                                                           |                                                          |
|         | Device(config-pw-class)# encapsulation mpls                                                        |                                                          |
| Step 5  | control-word                                                                                       | Enables the use of the control word.                     |
|         | Example:                                                                                           |                                                          |
|         | Device(config-pw-class)# control-word                                                              |                                                          |
| Step 6  | protocol {l2tpv2   l2tpv3   none} [l2tp-class-name]                                                | Specifies the type of protocol.                          |
|         | Example:                                                                                           |                                                          |
|         | Device(config-pw-class)# protocol none                                                             |                                                          |
| Step 7  | preferred-path {interface tunnel tunnel-number   peer {ip-address   host-name}} [disable-fallback] | Specifies the tunnel to use as the preferred path.       |
|         | Example:                                                                                           |                                                          |
|         | Device(config-pw-class) # preferred-path interface tunnel-tp2                                      |                                                          |
| Step 8  | status protocol notification static class-name                                                     | Specifies the OAM class to use.                          |
|         | Example:                                                                                           |                                                          |
|         | Device(config-pw-class)# status protocol notification static oam-class1                            |                                                          |
| Step 9  | vccv bfd template name [udp   raw-bfd]                                                             | Specifies the VCCV BFD template to use.                  |
|         | Example:                                                                                           |                                                          |
|         | Device(config-pw-class)# vccv bfd template bfd-temp1 raw-bfd                                       |                                                          |
| Step 10 | end                                                                                                | Exits pseudowire class configuration mode and returns to |
|         | Example:                                                                                           | privileged EXEC mode.                                    |
|         | Device(config-pw-class)# end                                                                       |                                                          |
|         |                                                                                                    |                                                          |

# **Configuring the Pseudowire**

### **SUMMARY STEPS**

- 1. enable
- 2. configure terminal

- **3. interface** *type number*
- **4.** xconnect peer-ip-address vc-id {encapsulation {l2tpv3 [manual] | mpls [manual]} | pw-class pw-class-name} [pw-class-name] [sequencing {transmit | receive | both}]
- **5.** mpls label local-pseudowire-label remote-pseudowire-label
- 6. mpls control-word
- **7.** backup delay {enable-delay-period | never} {disable-delay-period | never}
- **8.** backup peer peer-router-ip-addr vcid [pw-class pw-class-name] [priority value]
- 9. end

|        | Command or Action                                                                                                    | Purpose                                                                                           |
|--------|----------------------------------------------------------------------------------------------------|---------------------------------------------------------------------------------------------------|
| Step 1 | enable                                                                                                    | Enables privileged EXEC mode.                                                                     |
|        | Example:                                                                                                    | • Enter your password if prompted.                                                                |
|        | Device> enable                                                                                                    |                                                                                                   |
| Step 2 | configure terminal                                                                                                    | Enters global configuration mode.                                                                 |
|        | Example:                                                                                                    |                                                                                                   |
|        | Device# configure terminal                                                                                                    |                                                                                                   |
| Step 3 | interface type number                                                                                                    | Specifies the interface and enters interface configuration                                        |
|        | Example:                                                                                                    | mode.                                                                                             |
|        | Device(config)# interface Ethernet 1/0                                                                                                    |                                                                                                   |
| Step 4 | xconnect peer-ip-address vc-id {encapsulation {l2tpv3 [manual]   mpls [manual]}   pw-class pw-class-name} [pw-class pw-class-name] [sequencing {transmit   receive   both}] | Binds the attachment circuit to a pseudowire VC and enters xconnect interface configuration mode. |
|        | Example:                                                                                                    |                                                                                                   |
|        | Device(config-if)# xconnect 10.131.191.251 100 encapsulation mpls manual pw-class mpls-tp-class1                                                                            |                                                                                                   |
| Step 5 | mpls label local-pseudowire-label remote-pseudowire-label                                                                                                    | Configures the static pseudowire connection by defining local and remote circuit labels.          |
|        | Example:                                                                                                    |                                                                                                   |
|        | Device(config-if-xconn)# mpls label 100 150                                                                                                    |                                                                                                   |
| Step 6 | mpls control-word                                                                                                    | Specifies the control word.                                                                       |
|        | Example:                                                                                                    |                                                                                                   |
|        | Device(config-if-xconn) # no mpls control-word                                                                                                    |                                                                                                   |

|        | Command or Action                                                              | Purpose                                                                                                    |
|--------|--------------------------------------------------------------------------------|----------------------------------------------------------------------------------------------------|
| Step 7 | backup delay {enable-delay-period   never}<br>{disable-delay-period   never}   | Specifies how long a backup pseudowire virtual circuit (VC) should wait before resuming operation after the |
|        | {uisable-uelay-perioa   never}                                                 | primary pseudowire VC goes down.                                                                            |
|        | Example:                                                                       | primary pseudowne ve goes down.                                                                             |
|        | Device(config-if-xconn)# backup delay 0 never                                  |                                                                                                    |
| Step 8 | backup peer peer-router-ip-addr vcid [pw-class pw-class-name] [priority value] | Specifies a redundant peer for a pseudowire virtual circuit (VC).                                           |
|        | Example:                                                                       |                                                                                                    |
|        | Device(config-if-xconn)# backup peer 10.0.0.2 50                               |                                                                                                    |
| Step 9 | end                                                                            | Exits xconn interface connection mode and returns to                                                        |
|        | Example:                                                                       | privileged EXEC mode.                                                                                       |
|        | Device(config)# end                                                            |                                                                                                    |

# **Configuring the MPLS-TP Tunnel**

On the endpoint devices, create an MPLS TP tunnel and configure its parameters. See the **interface tunnel-tp** command for information on the parameters.

### **SUMMARY STEPS**

- 1. enable
- 2. configure terminal
- 3. interface tunnel-tp number
- 4. description tunnel-description
- 5. tp tunnel-name name
- 6. tp bandwidth num
- **7. tp source** *node-id* [*global-id num*]
- 8. tp destination node-id [tunnel-tp num[ global-id num]]
- **9**. **bfd** *bfd-template*
- 10. working-lsp
- 11. in-label num
- 12. out-label num out-link num
- **13**. exit
- 14. protect-lsp
- 15. in-label num
- 16. out-label num out-link num
- 17. end

|        | Command or Action                                      | Purpose                                              |
|--------|--------------------------------------------------------|------------------------------------------------------|
| Step 1 | enable                                                 | Enables privileged EXEC mode.                        |
|        | Example:                                               | Enter your password if prompted.                     |
|        | Device> enable                                         |                                                      |
| Step 2 | configure terminal                                     | Enters global configuration mode.                    |
|        | Example:                                               |                                                      |
|        | Device# configure terminal                             |                                                      |
| Step 3 | interface tunnel-tp number                             | Enters tunnel interface configuration mode. Tunnel   |
|        | Example:                                               | numbers from 0 to 999 are supported.                 |
|        | Device(config)# interface tunnel-tp                    |                                                      |
| Step 4 | description tunnel-description                         | (Optional) Specifies a tunnel description.           |
|        | Example:                                               |                                                      |
|        | Device(config-if)# description headend tunnel          |                                                      |
| Step 5 | tp tunnel-name name                                    | Specifies the name of the MPLS-TP tunnel.            |
|        | Example:                                               |                                                      |
|        | Device(config-if)# tp tunnel-name tunnel 122           |                                                      |
| Step 6 | tp bandwidth num                                       | Specifies the tunnel bandwidth.                      |
|        | Example:                                               |                                                      |
|        | Device(config-if)# tp bandwidth 10000                  |                                                      |
| Step 7 | tp source node-id [global-id num]                      | (Optional) Specifies the tunnel source and endpoint. |
|        | Example:                                               |                                                      |
|        | Device(config-if)# tp source 10.11.11.11 global-id     |                                                      |
| Step 8 | tp destination node-id [tunnel-tp num[ global-id num]] | Specifies the destination node of the tunnel.        |
|        | Example:                                               |                                                      |
|        | Device(config-if)# tp destination 10.10.10.10          |                                                      |
| Step 9 | bfd bfd-template                                       | Specifies the BFD template.                          |
|        | Example:                                               |                                                      |
|        | Device(config-if) # bfd mpls-tp-bfd-2                  |                                                      |

|         | Command or Action                                 | Purpose                                                 |
|---------|---------------------------------------------------|---------------------------------------------------------|
| Step 10 | working-lsp                                       | Specifies a working LSP, also known as the primary LSP. |
|         | Example:                                          |                                                         |
|         | Device(config-if)# working-lsp                    |                                                         |
| Step 11 | in-label num                                      | Specifies the in-label number.                          |
|         | Example:                                          |                                                         |
|         | Device(config-if-working)# in-label 111           |                                                         |
| Step 12 | out-label num out-link num                        | Specifies the out-label number and out-link.            |
|         | Example:                                          |                                                         |
|         | Device(config-if-working)# out-label 112 out-link |                                                         |
| Step 13 | exit                                              | Exits working LSP interface configuration mode and      |
|         | Example:                                          | returns to interface configuration mode.                |
|         | Device(config-if-working)# exit                   |                                                         |
| Step 14 | protect-lsp                                       | Specifies a backup for a working LSP.                   |
|         | Example:                                          |                                                         |
|         | Device(config-if) # protect-lsp                   |                                                         |
| Step 15 | in-label num                                      | Specifies the in label.                                 |
|         | Example:                                          |                                                         |
|         | Device(config-if-protect)# in-label 100           |                                                         |
| Step 16 | out-label num out-link num                        | Specifies the out label and out link.                   |
|         | Example:                                          |                                                         |
|         | Device(config-if-protect)# out-label 113 out-link |                                                         |
| Step 17 | end                                               | Exits the interface configuration mode and returns to   |
|         | Example:                                          | privileged EXEC mode.                                   |
|         | Device(config-if-protect)# end                    |                                                         |

# **Configuring MPLS-TP LSPs at Midpoints**

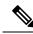

Note

When configuring LSPs at midpoint devices, ensure that the configuration does not deflect traffic back to the originating node.

### **SUMMARY STEPS**

- 1. enable
- 2. configure terminal
- 3. mpls tp lsp source node-id [global-id num] tunnel-tp num lsp  $\{lsp-num \mid protect \mid working\}$  destination node-id [global-id num] tunnel-tp num
- 4. forward-lsp
- 5. bandwidth num
- 6. in-label num out-label num out-link num
- 7. exit
- 8. reverse-lsp
- 9. bandwidth num
- 10. in-label num out-label num out-link num
- **11.** end

|        | Command or Action                                                                                                    | Purpose                                                                          |
|--------|----------------------------------------------------------------------------------------------------|----------------------------------------------------------------------------------|
| Step 1 | enable                                                                                                    | Enables privileged EXEC mode.                                                    |
|        | Example:                                                                                                    | • Enter your password if prompted.                                               |
|        | Device> enable                                                                                                    |                                                                                  |
| Step 2 | configure terminal                                                                                                    | Enters global configuration mode.                                                |
|        | Example:                                                                                                    |                                                                                  |
|        | Device# configure terminal                                                                                                    |                                                                                  |
| Step 3 | mpls tp lsp source node-id [global-id num] tunnel-tp num lsp {lsp-num   protect   working} destination node-id [global-id num] tunnel-tp num | Enables MPLS-TP midpoint connectivity and enters MPLS TP LSP configuration mode. |
|        | Example:                                                                                                    |                                                                                  |
|        | Device(config) # mpls tp lsp source 10.10.10.10 global-id 2 tunnel-tp 4 lsp protect destination 10.11.11.11 global-id 11 tunnel-tp 12        |                                                                                  |
| Step 4 | forward-lsp                                                                                                    | Enters MPLS-TP LSP forward LSP configuration mode.                               |
|        | Example:                                                                                                    |                                                                                  |
|        | Device(config-mpls-tp-lsp)# forward-lsp                                                                                                    |                                                                                  |
| Step 5 | bandwidth num                                                                                                    | Specifies the bandwidth.                                                         |
|        | Example:                                                                                                    |                                                                                  |
|        | Device(config-mpls-tp-lsp-forw)# bandwidth 100                                                                                               |                                                                                  |

|         | Command or Action                                                     | Purpose                                                                      |
|---------|-----------------------------------------------------------------------|------------------------------------------------------------------------------|
| Step 6  | in-label num out-label num out-link num                               | Specifies the in label, out label, and out link numbers.                     |
|         | Example:                                                              |                                                                              |
|         | Device(config-mpls-tp-lsp-forw)# in-label 53 out-label 43 out-link 41 |                                                                              |
| Step 7  | exit                                                                  | Exits MPLS-TP LSP forward LSP configuration mode.                            |
|         | Example:                                                              |                                                                              |
|         | Device(config-mpls-tp-lsp-forw)# exit                                 |                                                                              |
| Step 8  | reverse-lsp                                                           | Enters MPLS-TP LSP reverse LSP configuration mode.                           |
|         | Example:                                                              |                                                                              |
|         | Device(config-mpls-tp-lsp)# reverse-lsp                               |                                                                              |
| Step 9  | bandwidth num                                                         | Specifies the bandwidth.                                                     |
|         | Example:                                                              |                                                                              |
|         | Device(config-mpls-tp-lsp-rev)# bandwidth 100                         |                                                                              |
| Step 10 | in-label num out-label num out-link num                               | Specifies the in-label, out-label, and out-link numbers.                     |
|         | Example:                                                              |                                                                              |
|         | Device(config-mpls-tp-lsp-rev)# in-label 33 out-label 23 out-link 44  |                                                                              |
| Step 11 | end                                                                   | Exits the MPLS TP LSP configuration mode and return to privileged EXEC mode. |
|         | Example:                                                              |                                                                              |
|         | Device(config-mpls-tp-lsp-rev)# end                                   |                                                                              |

## **Configuring MPLS-TP Links and Physical Interfaces**

MPLS-TP link numbers may be assigned to physical interfaces only. Bundled interfaces and virtual interfaces are not supported for MPLS-TP link numbers.

### **SUMMARY STEPS**

- 1. enable
- 2. configure terminal
- 3. interface type number
- **4. ip address** *ip-address mask*
- **5.** mpls tp link link-num {ipv4 ip-address | tx-mac mac-address} rx-mac mac-address
- **6. ip rsvp bandwidth** [**rdm** [**bc0** *interface-bandwidth*] [[*single-flow-bandwidth* [**bc1** *bandwidth* | **sub-pool** *bandwidth*]]] [*interface-bandwidth* [*single-flow-bandwidth* [**bc1** *bandwidth* | **sub-pool** *bandwidth*]] | **mam**

max-reservable-bw [interface-bandwidth [single-flow-bandwidth] [bc0 interface-bandwidth [bc1 bandwidth]]] | percent percent-bandwidth [single-flow-bandwidth]]

- **7**. end
- 8. show mpls tp link-numbers

|        | Command or Action                                                                                                    | Purpose                                                                                                    |
|--------|----------------------------------------------------------------------------------------------------|----------------------------------------------------------------------------------------------------|
| Step 1 | enable                                                                                                    | Enables privileged EXEC mode.                                                                                                    |
|        | Example:                                                                                                    | Enter your password if prompted.                                                                                                    |
|        | Device> enable                                                                                                    |                                                                                                    |
| Step 2 | configure terminal                                                                                                    | Enters global configuration mode.                                                                                                    |
|        | Example:                                                                                                    |                                                                                                    |
|        | Device# configure terminal                                                                                                    |                                                                                                    |
| Step 3 | interface type number                                                                                                    | Specifies the interface and enters interface configuration                                                                                                    |
|        | Example:                                                                                                    | mode.                                                                                                    |
|        | Device(config)# interface ethernet 1/0                                                                                                    |                                                                                                    |
| Step 4 | ip address ip-address mask                                                                                                    | Assigns an IP address to the interface.                                                                                                    |
|        | Example:                                                                                                    |                                                                                                    |
|        | Device(config-if)# ip address 10.10.10.10 255.255.255.0                                                                                                    |                                                                                                    |
| Step 5 | mpls tp link link-num {ipv4 ip-address   tx-mac                                                                                                    | Associates an MPLS-TP link number with a physical                                                                                                    |
|        | mac-address   rx-mac mac-address   Example:                                                                                                    | interface and next-hop node. On point-to-point interfaces or Ethernet interfaces designated as point-to-point using                                                                                                    |
|        |                                                                                                    | the <b>medium p2p</b> command, the next-hop can be implicit, so the <b>mpls tp link</b> command just associates a link number                                                                                                    |
|        | Device(config-if)# mpls tp link 1 ipv4 10.0.0.2                                                                                                    | to the interface.                                                                                                    |
|        |                                                                                                    | Multiple tunnels and LSPs can refer to the MPLS-TP link to indicate they are traversing that interface. You can move the MPLS-TP link from one interface to another without reconfiguring all the MPLS-TP tunnels and LSPs that refer to the link. |
|        |                                                                                                    | Link numbers must be unique on the device or node.                                                                                                    |
| Step 6 | ip rsvp bandwidth [rdm [bc0 interface-bandwidth] [[single-flow-bandwidth [bc1 bandwidth   sub-pool bandwidth]]] [interface-bandwidth [single-flow-bandwidth [bc1 bandwidth   sub-pool bandwidth]]   mam max-reservable-bw [interface-bandwidth [single-flow-bandwidth] [bc0 interface-bandwidth [bc1 | Enables Resource Reservation Protocol (RSVP) bandwidth for IP on an interface.                                                                                                    |
|        |                                                                                                    | For the Cisco 7600 platform, if you configure non-zero bandwidth for the TP tunnel or at a midpoint LSP, make sure that the interface to which the output link is attached has enough bandwidth available. For example, if three                   |

|        | Command or Action                             | Purpose                                                                            |
|--------|-----------------------------------------------|------------------------------------------------------------------------------------|
| -      | bandwidth]]]   percent percent-bandwidth      | tunnel LSPs run over link 1 and each LSP was assigned                              |
|        | [single-flow-bandwidth]]                      | 1000 with the <b>tp bandwidth</b> command, the interface                           |
|        | Example:                                      | associated with link 1 needs bandwidth of 3000 with the ip rsvp bandwidth command. |
|        | Device(config-if)# ip rsvp bandwidth 1158 100 |                                                                                    |
| Step 7 | end                                           | Exits interface configuration mode and returns to privileged                       |
|        | Example:                                      | EXEC mode.                                                                         |
|        | Device(config-if)# end                        |                                                                                    |
| Step 8 | show mpls tp link-numbers                     | Displays the configured links.                                                     |
|        | Example:                                      |                                                                                    |
|        | Device# show mpls tp link-numbers             |                                                                                    |

# **Configuring Static-to-Static Multisegment Pseudowires for MPLS-TP**

### **SUMMARY STEPS**

- 1. enable
- 2. configure terminal
- 3. 12 vfi name point-to-point
- 4. neighbor ip-address vc-id {encapsulation mpls | pw-class pw-class-name}
- **5. mpls label** *local-pseudowire-label remote-pseudowire-label*
- 6. mpls control-word
- 7. **neighbor** *ip-address vc-id* {**encapsulation mpls** | **pw-class** *pw-class-name*}
- **8.** mpls label local-pseudowire-label remote-pseudowire-label
- 9. mpls control-word
- **10**. end

|        | Command or Action          | Purpose                           |
|--------|----------------------------|-----------------------------------|
| Step 1 | enable                     | Enables privileged EXEC mode.     |
|        | Example:                   | Enter your password if prompted.  |
|        | Device> enable             |                                   |
| Step 2 | configure terminal         | Enters global configuration mode. |
|        | Example:                   |                                   |
|        | Device# configure terminal |                                   |

|         | Command or Action                                                                 | Purpose                                                                                                    |
|---------|-----------------------------------------------------------------------------------|----------------------------------------------------------------------------------------------------|
| Step 3  | 12 vfi name point-to-point  Example:                                              | Creates a point-to-point Layer 2 virtual forwarding interface (VFI) and enters VFI configuration mode.                               |
|         | Device(config)# 12 vfi atom point-to-point                                        |                                                                                                    |
| Step 4  | neighbor ip-address vc-id {encapsulation mpls   pw-class pw-class-name}  Example: | Sets up an emulated VC. Specify the IP address, the VC ID of the remote device, and the pseudowire class to use for the emulated VC. |
|         | Device(config-vfi) # neighbor 10.111.111.111 123 pw-class atom                    | Note Only two neighbor commands are allowed for each Layer 2 VFI point-to-point command.                                             |
| Step 5  | mpls label local-pseudowire-label remote-pseudowire-label                         | Configures the static pseudowire connection by defining local and remote circuit labels.                                             |
|         | Example:                                                                          |                                                                                                    |
|         | Device(config-vfi)# mpls label 101 201                                            |                                                                                                    |
| Step 6  | mpls control-word                                                                 | Specifies the control word.                                                                                                    |
|         | Example:                                                                          |                                                                                                    |
|         | Device(config-vfi)# mpls control-word                                             |                                                                                                    |
| Step 7  | neighbor ip-address vc-id {encapsulation mpls   pw-class pw-class-name}           | Sets up an emulated VC. Specify the IP address, the VC ID of the remote device, and the pseudowire class to use                      |
|         | Example:                                                                          | for the emulated VC.                                                                                                    |
|         | Device(config-vfi)# neighbor 10.10.10.11 123 pw-class atom                        |                                                                                                    |
| Step 8  | mpls label local-pseudowire-label remote-pseudowire-label                         | Configures the static pseudowire connection by defining local and remote circuit labels.                                             |
|         | Example:                                                                          |                                                                                                    |
|         | Device(config-vfi) # mpls label 102 202                                           |                                                                                                    |
| Step 9  | mpls control-word                                                                 | Specifies the control word.                                                                                                    |
|         | Example:                                                                          |                                                                                                    |
|         | Example:                                                                          |                                                                                                    |
|         | Device(config-vfi)# mpls control-word                                             |                                                                                                    |
| Step 10 | end                                                                               | Exits VFI configuration mode and returns to privileged                                                                               |
|         | Example:                                                                          | EXEC mode.                                                                                                    |
|         | Device(config)# end                                                               |                                                                                                    |
|         |                                                                                   |                                                                                                    |

### Configuring a Template with Pseudowire Type-Length-Value Parameters

### **SUMMARY STEPS**

- 1. enable
- 2. configure terminal
- 3. pseudowire-tly template template-name
- **4. tlv** [type-name] type-value length [**dec** | **hexstr** | **str**] value
- **5**. end

### **DETAILED STEPS**

|        | Command or Action                                            | Purpose                                                           |
|--------|--------------------------------------------------------------|-------------------------------------------------------------------|
| Step 1 | enable                                                       | Enables privileged EXEC mode.                                     |
|        | Example:                                                     | Enter your password if prompted.                                  |
|        | Device> enable                                               |                                                                   |
| Step 2 | configure terminal                                           | Enters global configuration mode.                                 |
|        | Example:                                                     |                                                                   |
|        | Device# configure terminal                                   |                                                                   |
| Step 3 | pseudowire-tlv template template-name                        | Creates a template of pseudowire type-length-value (TLV)          |
|        | Example:                                                     | parameters and enters pseudowire TLV template configuration mode. |
|        | Device(config) # pseudowire-tlv template statictemp          |                                                                   |
| Step 4 | tlv [type-name] type-value length [dec   hexstr   str] value | Specifies the TLV parameters.                                     |
|        | Example:                                                     |                                                                   |
|        | Device(config-pw-tlv-template)# tlv statictemp 2 4 hexstr 1  |                                                                   |
| Step 5 | end                                                          | Exits pseudowire TLV template configuration mode and              |
|        | Example:                                                     | returns to privileged EXEC mode.                                  |
|        | Device(config-pw-tlv-template)# end                          |                                                                   |

# **Configuring Static-to-Dynamic Multisegment Pseudowires for MPLS-TP**

When you configure static-to-dynamic pseudowires, you configure the static pseudowire class with the **protocol none** command, create a dynamic pseudowire class, and then invoke those pseudowire classes with the **neighbor** commands.

#### **SUMMARY STEPS**

1. enable

- 2. configure terminal
- 3. pseudowire-class class-name
- 4. encapsulation mpls
- 5. control-word
- **6. protocol** {**12tpv2** | **12tpv3** | **none**} [*12tp-class-name*]
- 7. exit
- 8. pseudowire-class class-name
- 9. encapsulation mpls
- **10.** exit
- 11. 12 vfi name point-to-point
- **12. neighbor** *ip-address vc-id* {**encapsulation mpls** | **pw-class** *pw-class-name*}
- **13. neighbor** *ip-address vc-id* {**encapsulation mpls** | **pw-class** *pw-class-name*}
- **14. mpls label** *local-pseudowire-label remote-pseudowire-label*
- 15. mpls control-word
- **16. local interface** *pseudowire-type*
- **17.** Do one of the following:
  - tlv [type-name] type-value length [dec | hexstr | str] value
  - tlv template template-name
- **18**. end

|        | Command or Action                                | Purpose                                                                    |
|--------|--------------------------------------------------|----------------------------------------------------------------------------|
| Step 1 | enable                                           | Enables privileged EXEC mode.                                              |
|        | Example:                                         | • Enter your password if prompted.                                         |
|        | Device> enable                                   |                                                                            |
| Step 2 | configure terminal                               | Enters global configuration mode.                                          |
|        | Example:                                         |                                                                            |
|        | Device# configure terminal                       |                                                                            |
| Step 3 | pseudowire-class class-name                      | Creates a pseudowire class and enters pseudowire class configuration mode. |
|        | Example:                                         |                                                                            |
|        | Device(config) # pseudowire-class mpls-tp-class1 |                                                                            |
| Step 4 | encapsulation mpls                               | Specifies the encapsulation type.                                          |
|        | Example:                                         |                                                                            |
|        | Device(config-pw-class)# encapsulation mpls      |                                                                            |
| Step 5 | control-word                                     | Enables the use of the control word.                                       |
|        | Example:                                         |                                                                            |

|         | Command or Action                                                                 | Purpose                                                                                                    |
|---------|-----------------------------------------------------------------------------------|----------------------------------------------------------------------------------------------------|
|         | Device(config-pw-class)# control-word                                             |                                                                                                    |
| Step 6  | protocol {  12tpv2   12tpv3   none } [  12tp-class-name ]  Example:               | Specifies the type of protocol. Use the <b>protocol none</b> command to specify a static pseudowire.         |
|         | Device(config-pw-class)# protocol none                                            |                                                                                                    |
| Step 7  | exit Example:                                                                     | Exits pseudowire class configuration mode and returns to global configuration mode.                          |
|         | Device(config-pw-class)# exit                                                     |                                                                                                    |
| Step 8  | pseudowire-class class-name  Example:                                             | Creates a pseudowire class and enters pseudowire class configuration mode.                                   |
|         | Device(config)# pseudowire-class mpls-tp-class1                                   |                                                                                                    |
| Step 9  | encapsulation mpls  Example:                                                      | Specifies the encapsulation type.                                                                            |
|         | Device(config-pw-class)# encapsulation mpls                                       |                                                                                                    |
| Step 10 | exit Example:                                                                     | Exits pseudowire class configuration mode and returns to global configuration mode.                          |
|         | Device(config-pw-class)# exit                                                     |                                                                                                    |
| Step 11 | 12 vfi name point-to-point  Example:                                              | Creates a point-to-point Layer 2 virtual forwarding interface (VFI) and enters VFI configuration mode.       |
|         | Device(config) # 12 vfi atom point-to-point                                       |                                                                                                    |
| Step 12 | neighbor ip-address vc-id {encapsulation mpls   pw-class pw-class-name}           | Sets up an emulated VC and enters VFI neighbor configuration mode.                                           |
|         | Example:  Device(config-vfi) # neighbor 10.111.111.111 123 pw-class atom          | Note: Only two neighbor commands are allowed for each 12 vfi point-to-point command.                         |
| Step 13 | neighbor ip-address vc-id {encapsulation mpls   pw-class pw-class-name}  Example: | Sets up an emulated VC.  Note Only two neighbor commands are allowed for each 12 vfi point-to-point command. |
|         | Device(config-vfi-neighbor) # neighbor<br>10.111.111.111 123 pw-class atom        |                                                                                                    |

|         | Command or Action                                         | Purpose                                                                                  |  |
|---------|-----------------------------------------------------------|------------------------------------------------------------------------------------------|--|
| Step 14 | mpls label local-pseudowire-label remote-pseudowire-label | Configures the static pseudowire connection by defining local and remote circuit labels. |  |
|         | Example:                                                  |                                                                                          |  |
|         | Device(config-vfi-neighbor)# mpls label 101 201           |                                                                                          |  |
| Step 15 | mpls control-word                                         | Specifies the control word.                                                              |  |
|         | Example:                                                  |                                                                                          |  |
|         | Device(config-vfi-neighbor)# mpls control-word            |                                                                                          |  |
| Step 16 | local interface pseudowire-type                           | Specifies the pseudowire type.                                                           |  |
|         | Example:                                                  |                                                                                          |  |
|         | Device(config-vfi-neighbor)# local interface 4            |                                                                                          |  |
| Step 17 | Do one of the following:                                  | Specifies the TLV parameters or invokes a previously                                     |  |
|         | • tlv [type-name] type-value length [dec   hexstr   str]  | configured TLV template.                                                                 |  |
|         | value • tlv template template-name                        |                                                                                          |  |
|         | Example:                                                  |                                                                                          |  |
|         | Device(config-vfi-neighbor)# tlv statictemp 2 4 hexstr 1  |                                                                                          |  |
| Step 18 | end                                                       | Ends the session.                                                                        |  |
|         | Example:                                                  |                                                                                          |  |
|         | Device(config-vfi-neighbor)# end                          |                                                                                          |  |

# **Verifying the MPLS-TP Configuration**

Use the following commands to verify and help troubleshoot your MPLS-TP configuration:

- debug mpls tp—Enables the logging of MPLS-TP error messages.
- logging (MPLS-TP)—Displays configuration or state change logging messages.
- **show bfd neighbors mpls-tp**—Displays the BFD state, which must be up in order for the endpoint LSPs to be up.
- **show mpls l2transport static-oam l2transport static-oam**—Displays MPLS-TP messages related to pseudowires.
- **show mpls tp tunnel-tp** *number* **detail**—Displays the number and details of the tunnels that are not functioning.
- **show mpls tp tunnel-tp lsps**—Displays the status of the LSPs, and helps you ensure that both LSPs are up and working from a tunnel endpoint.

• **traceroute mpls tp** and **ping mpls tp**—Helps you identify connectivity issues along the MPLS-TP tunnel path.

# **Configuration Examples for MPLS Transport Profile**

# **Example: Configuring Static-to-dynamic Multisegment Pseudowires for MPLS-TP**

The following example shows how to configure static-to-dynamic multisegment pseudowires for Layer 2 VFI.

```
12 vfi atom point-to-point (static-dynamic MSPW)
neighbor 10.116.116.116 4294967295 pw-class dypw (dynamic)
neighbor 10.111.111.111 123 pw-class stpw (static)
mpls label 101 201
mpls control-word
local interface 4
tlv mtu 1 4 1500
tlv description 3 6 str abcd
tlv descr C 4 hexstr 0505
```

# **Additional References for MPLS Transport Profile**

#### **Related Documents**

| Related Topic      | Document Title                                            |
|--------------------|-----------------------------------------------------------|
| Cisco IOS commands | Cisco IOS Master Command List, All Releases               |
| MPLS commands      | Cisco IOS Multiprotocol Label Switching Command Reference |

### **Standards and RFCs**

| Standard/RFC                   | Title                                                                                                    |  |
|--------------------------------|----------------------------------------------------------------------------------------------------|--|
| draft-ietf-mpls-tp-gach-gal-xx | MPLS Generic Associated Channel                                                                              |  |
| RFC 5586                       | MPLS Generic Associated Channel                                                                              |  |
| RFC 5885                       | Bidirectional Forwarding Detection (BFD) for the Pseudowire Virtual Circuit Connectivity Verification (VCCV) |  |
| RFC 5921                       | A Framework for MPLS in Transport Networks                                                                   |  |

#### **Technical Assistance**

| Description                                                                                                    | Link |
|----------------------------------------------------------------------------------------------------|------|
| The Cisco Support and Documentation website provides online resources to download documentation, software, and tools. Use these resources to install and configure the software and to troubleshoot and resolve technical issues with Cisco products and technologies. Access to most tools on the Cisco Support and Documentation website requires a Cisco.com user ID and password. |      |

# **Feature Information for MPLS Transport Profile**

The following table provides release information about the feature or features described in this module. This table lists only the software release that introduced support for a given feature in a given software release train. Unless noted otherwise, subsequent releases of that software release train also support that feature.

Use Cisco Feature Navigator to find information about platform support and Cisco software image support. To access Cisco Feature Navigator, go to www.cisco.com/go/cfn. An account on Cisco.com is not required.

Table 1: Feature Information for MPLS Transport Profile

| Feature Name                                                                                                    | Releases                     | Feature Information                                                                                                    |
|----------------------------------------------------------------------------------------------------|------------------------------|----------------------------------------------------------------------------------------------------|
| <ul> <li>MPLS Transport Profile</li> <li>Bidirectional MPLS-TP LSP</li> <li>L2VPN Static to Dynamic<br/>PW Interconnection &amp; PW<br/>Preferred Path for MPLS-TP<br/>Tunnels</li> <li>MPLS TP: IP-less<br/>Configuration of MPLS TP<br/>Tunnels</li> <li>MPLS-TP OAM: Continuity<br/>Check via BFD</li> </ul> | Cisco IOS XE Release<br>3.5S | MPLS Transport Profile (TP) enables you to create tunnels that provide the transport network service layer over which IP and MPLS traffic traverses. MPLS-TP tunnels enable a transition from SONET and SDH TDM technologies to packet switching to support services with high bandwidth requirements, such as video.  In Cisco IOS XE Release 3.5S, support was added for the Cisco ASR 903 Router.  The following commands were introduced or modified: |
| <ul> <li>MPLS-TP OAM: Fault<br/>Management</li> <li>MPLS-TP OAM: GACH</li> <li>MPLS-TP Path Protection</li> <li>MPLS-TP OAM: Ping/Trace</li> <li>MPLS-TP: PW Redundancy<br/>for Static PWs</li> </ul>                                                                                                    |                              | debug mpls 12transport static-oam, debug mpls tp, interface tunnel-tp interval local, interface logging (MPLS-TP), medium p2p, mpls tp, mpls tp link, mpls tp lsp ping, notification static timeout refresh, pseudowire-static-oam class, pseudowire-tly template, show mpls 12transport static-oam, show mpls tp status protocol, tly, tly template trace mpls tp.                                                                                       |

| Feature Name                                                               | Releases                      | Feature Information                                                             |
|----------------------------------------------------------------------------|-------------------------------|---------------------------------------------------------------------------------|
| MPLS Transport Profile  • MPLS-TP L2VPN Support for MPLS Transport Profile | Cisco IOS XE Release<br>3.10S | In Cisco IOS XE Release 3.10S, support was added for the Cisco ASR 1000 Router. |
| MPLS-TP OAM: Continuity<br>Check via BFD                                   |                               |                                                                                 |
| MPLS-TP OAM: Fault<br>Management                                           |                               |                                                                                 |
| • MPLS-TP OAM: GACH                                                        |                               |                                                                                 |
| MPLS-TP Path Protection                                                    |                               |                                                                                 |
| MPLS-TP OAM: Ping/Trace                                                    |                               |                                                                                 |

Feature Information for MPLS Transport Profile

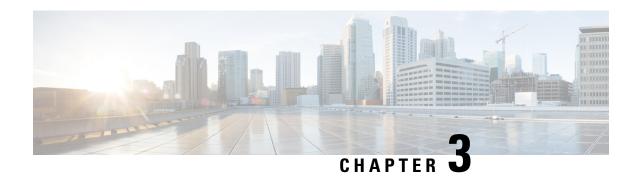

# Multiprotocol Label Switching (MPLS) on Cisco Routers

This document describes commands for configuring and monitoring Multiprotocol Label Switching (MPLS) functionality on Cisco routers and switches. This document is a companion to other feature modules describing other MPLS applications.

- Finding Feature Information, on page 31
- Information About MPLS, on page 31
- How to Configure MPLS, on page 34
- Additional References, on page 37
- Feature Information for MPLS on Cisco Routers, on page 38
- Glossary, on page 39

# **Finding Feature Information**

Your software release may not support all the features documented in this module. For the latest caveats and feature information, see Bug Search Tool and the release notes for your platform and software release. To find information about the features documented in this module, and to see a list of the releases in which each feature is supported, see the feature information table.

Use Cisco Feature Navigator to find information about platform support and Cisco software image support. To access Cisco Feature Navigator, go to <a href="https://www.cisco.com/go/cfn">www.cisco.com/go/cfn</a>. An account on Cisco.com is not required.

### Information About MPLS

### **MPLS Overview**

Multiprotocol label switching (MPLS) combines the performance and capabilities of Layer 2 (data link layer) switching with the proven scalability of Layer 3 (network layer) routing. MPLS enables service providers to meet the challenges of explosive growth in network utilization while providing the opportunity to differentiate services without sacrificing the existing network infrastructure. The MPLS architecture is flexible and can be employed in any combination of Layer 2 technologies. MPLS support is offered for all Layer 3 protocols, and scaling is possible well beyond that typically offered in today's networks.

MPLS efficiently enables the delivery of IP services over an ATM switched network. MPLS supports the creation of different routes between a source and a destination on a purely router-based Internet backbone. By incorporating MPLS into their network architecture, service providers can save money, increase revenue and productivity, provide differentiated services, and gain competitive advantages.

### **Functional Description of MPLS**

Label switching is a high-performance packet forwarding technology that integrates the performance and traffic management capabilities of data link layer (Layer 2) switching with the scalability, flexibility, and performance of network layer (Layer 3) routing.

# **Label Switching Functions**

In conventional Layer 3 forwarding mechanisms, as a packet traverses the network, each router extracts all the information relevant to forwarding the packet from the Layer 3 header. This information is then used as an index for a routing table lookup to determine the next hop for the packet.

In the most common case, the only relevant field in the header is the destination address field, but in some cases, other header fields might also be relevant. As a result, the header analysis must be done independently at each router through which the packet passes. In addition, a complicated table lookup must also be done at each router.

In label switching, the analysis of the Layer 3 header is done only once. The Layer 3 header is then mapped into a fixed length, unstructured value called a *label* .

Many different headers can map to the same label, as long as those headers always result in the same choice of next hop. In effect, a label represents a *forwarding equivalence class* --that is, a set of packets which, however different they may be, are indistinguishable by the forwarding function.

The initial choice of a label need not be based exclusively on the contents of the Layer 3 packet header; for example, forwarding decisions at subsequent hops can also be based on routing policy.

Once a label is assigned, a short label header is added at the front of the Layer 3 packet. This header is carried across the network as part of the packet. At subsequent hops through each MPLS router in the network, labels are swapped and forwarding decisions are made by means of MPLS forwarding table lookup for the label carried in the packet header. Hence, the packet header does not need to be reevaluated during packet transit through the network. Because the label is of fixed length and unstructured, the MPLS forwarding table lookup process is both straightforward and fast.

### **Distribution of Label Bindings**

Each label switching router (LSR) in the network makes an independent, local decision to determine a label value to represent a forwarding equivalence class. This association is known as a label binding. Each LSR informs its neighbors of the label bindings it has made.

When a labeled packet is being sent from LSR A to the neighboring LSR B, the label value carried by the IP packet is the label value that LSR B assigned to represent the forwarding equivalence class of the packet. Thus, the label value changes as the IP packet traverses the network.

The awareness of label bindings by neighbouring routers is facilitated using the following protocols:

• Label Distribution Protocol (LDP) - Enables peer LSRs in an MPLS network to exchange label binding information for supporting hop-by-hop forwarding in an MPLS network.

- Tag Distribution Protocol (TDP) Supports MPLS forwarding along normally routed paths.
- Resource Reservation Protocol (RSVP) Supports MPLS traffic engineering.
- Border Gateway Protocol (BGP) Supports MPLS virtual private networks (VPNs) or unicast prefixes (IPv4 or IPv6).

When a BGP-advertised prefix (VPN or unicast) is allocated a label, the prefix can flap within a preset interval and still be reallocated the same label. When a prefix that has been allocated a label is withdrawn, the label is held for that prefix for 5 minutes. If the prefix is advertised within these 5 minutes, the prefix is reallocated the saved label instead of being allocated a new label.

### **Benefits of MPLS**

MPLS provides the following major benefits to service provider networks:

**Scalable support for Virtual Private Networks (VPNs)**--MPLS enables VPN services to be supported in service provider networks, thereby greatly accelerating Internet growth.

The use of MPLS for VPNs provides an attractive alternative to the building of VPNs by means of either ATM or Frame Relay permanent virtual circuits (PVCs) or various forms of tunneling to interconnect routers at customer sites.

Unlike the PVC VPN model, the MPLS VPN model is highly scalable and can accommodate increasing numbers of sites and customers. The MPLS VPN model also supports "any-to-any" communication among VPN sites without requiring a full mesh of PVCs or the backhauling (suboptimal routing) of traffic across the service provider network. For each MPLS VPN user, the service provider's network appears to function as a private IP backbone over which the user can reach other sites within the VPN organization, but not the sites of any other VPN organization.

From a user perspective, the MPLS VPN model enables network routing to be dramatically simplified. For example, rather than having to manage routing over a topologically complex virtual backbone composed of many PVCs, an MPLS VPN user can generally employ the service provider's backbone as the default route in communicating with all of the other VPN sites.

**Explicit routing capabilities (also called constraint-based routing or traffic engineering)-**-Explicit routing employs "constraint-based routing," in which the path for a traffic flow is the shortest path that meets the resource requirements (constraints) of the traffic flow.

In MPLS traffic engineering, factors such as bandwidth requirements, media requirements, and the priority of one traffic flow versus another can be taken into account. These traffic engineering capabilities enable the administrator of a service provider network to

- Control traffic flow in the network
- · Reduce congestion in the network
- · Make best use of network resources

Thus, the network administrator can specify the amount of traffic expected to flow between various points in the network (thereby establishing a traffic matrix), while relying on the routing system to

- Calculate the best paths for network traffic
- Set up the explicit paths to carry the traffic

**Support for IP routing on ATM switches (also called IP and ATM integration)-**-MPLS enables an ATM switch to perform virtually all of the functions of an IP router. This capability of an ATM switch stems from the fact that the MPLS forwarding paradigm, namely, label swapping, is exactly the same as the forwarding paradigm provided by ATM switch hardware.

The key difference between a conventional ATM switch and an ATM label switch is the control software used by the latter to establish its virtual channel identifier (VCI) table entries. An ATM label switch uses IP routing protocols and the Tag Distribution Protocol (TDP) to establish VCI table entries.

An ATM label switch can function as a conventional ATM switch. In this dual mode, the ATM switch resources (such as VCI space and bandwidth) are partitioned between the MPLS control plane and the ATM control plane. The MPLS control plane provides IP-based services, while the ATM control plane supports ATM-oriented functions, such as circuit emulation or PVC services.

# **How to Configure MPLS**

This section explains how to perform the basic configuration required to prepare a router for MPLS switching and forwarding.

Configuration tasks for other MPLS applications are described in the feature module documentation for the application.

### **Configuring a Router for MPLS Switching**

MPLS switching on Cisco routers requires that Cisco Express Forwarding be enabled.

For more information about Cisco Express Forwarding commands, see the Cisco IOS Switching Command Reference.

### **SUMMARY STEPS**

- 1. enable
- 2. configure terminal
- 3. ip cef distributed

#### **DETAILED STEPS**

|        | Command or Action          | Purpose                                                 |
|--------|----------------------------|---------------------------------------------------------|
| Step 1 | enable                     | Enables privileged EXEC mode.                           |
|        | Example:                   | • Enter your password if prompted.                      |
|        | Device> enable             |                                                         |
| Step 2 | configure terminal         | Enters global configuration mode.                       |
|        | Example:                   |                                                         |
|        | Device# configure terminal |                                                         |
| Step 3 | ip cef distributed         | Enables Cisco Express Forwarding on the route processor |
|        | Example:                   | card.                                                   |

| Command or Action                  | Purpose |
|------------------------------------|---------|
| Device(config)# ip cef distributed |         |

### **Verifying Configuration of MPLS Switching**

To verify that Cisco Express Forwarding has been configured properly, issue the **show ip cef summary** command, which generates output similar to that shown below:

#### **SUMMARY STEPS**

1. show ip cef summary

### **DETAILED STEPS**

#### show ip cef summary

### Example:

```
Router# show ip cef summary

IP CEF with switching (Table Version 49), flags=0x0

43 routes, 0 resolve, 0 unresolved (0 old, 0 new)

43 leaves, 49 nodes, 56756 bytes, 45 inserts, 2 invalidations

2 load sharing elements, 672 bytes, 2 references

1 CEF resets, 4 revisions of existing leaves

4 in-place modifications

refcounts: 7241 leaf, 7218 node

Adjacency Table has 18 adjacencies

Router#
```

### **Configuring a Router for MPLS Forwarding**

MPLS forwarding on Cisco routers requires that forwarding of IPv4 packets be enabled.

For more information about MPLS forwarding commands, see the *Multiprotocol Label Switching Command Reference*.

### **SUMMARY STEPS**

- 1. enable
- 2. configure terminal
- **3**. **interface** *type slot/subslot /port* [. *subinterface*]
- 4. mpls ip
- 5. end

### **DETAILED STEPS**

|        | Command or Action                                  | Purpose                                                       |  |
|--------|----------------------------------------------------|---------------------------------------------------------------|--|
| Step 1 | enable                                             | Enables privileged EXEC mode.                                 |  |
|        | Example:                                           | • Enter your password if prompted.                            |  |
|        | Device> enable                                     |                                                               |  |
| Step 2 | configure terminal                                 | Enters global configuration mode.                             |  |
|        | Example:                                           |                                                               |  |
|        | Device# configure terminal                         |                                                               |  |
| Step 3 | interface type slot/subslot /port [. subinterface] | Specifies the Gigabit Ethernet interface and enters interface |  |
|        | Example:                                           | configuration mode.                                           |  |
|        | Device(config)# interface gigabitethernet 4/0/0    |                                                               |  |
| Step 4 | mpls ip                                            | Enables MPLS forwarding of IPv4 packets along normally        |  |
|        | Example:                                           | routed paths for the Gigabit Ethernet interface.              |  |
|        | Device(config-if) # mpls ip                        |                                                               |  |
| Step 5 | end                                                | Exits interface configuration mode and returns to privileged  |  |
|        | Example:                                           | EXEC mode.                                                    |  |
|        | Device(config-if)# end                             |                                                               |  |

### What to do next

Configure either of the following:

- MPLS Label Distribution Protocol (LDP). For information about configuring MPLS LDP, see the *MPLS Label Distribution Protocol Configuration Guide*.
- Static labels. For information about configuring static labels, see MPLS Static Labels.

### **Verifying Configuration of MPLS Forwarding**

To verify that MPLS forwarding has been configured properly, issue the **show mpls interfaces detail** command, which generates output similar to that shown below:

### **SUMMARY STEPS**

1. show mpls interfaces detail

### **DETAILED STEPS**

### show mpls interfaces detail

### Example:

 $\label{eq:decomplex} \mbox{Device\# show mpls interfaces detail}$ 

```
Interface GigabitEthernet1/0/0:
    IP labeling enabled (ldp)
    LSP Tunnel labeling not enabled
    MPLS operational
    MTU = 1500
Interface POS2/0/0:
    IP labeling enabled (ldp)
    LSP Tunnel labeling not enabled
    MPLS not operational
    MTU = 4470
```

# **Additional References**

#### **Related Documents**

| Related Topic      | Document Title                                            |
|--------------------|-----------------------------------------------------------|
| Cisco IOS commands | Cisco IOS Master Commands List, All Releases              |
| MPLS commands      | Cisco IOS Multiprotocol Label Switching Command Reference |

### **Standards**

| Standard                                                                                                    | Title |
|----------------------------------------------------------------------------------------------------|-------|
| The supported standards applicable to the MPLS applications appear in the respective feature module for the application. |       |

### **MIBs**

| MIB                                                                                                    | MIBs Link                                                                                                    |
|----------------------------------------------------------------------------------------------------|----------------------------------------------------------------------------------------------------|
| The supported MIBs applicable to the MPLS applications appear in the respective feature module for the application. | To locate and download MIBs for selected platforms, Cisco software releases, and feature sets, use Cisco MIB Locator found at the following URL:  http://www.cisco.com/go/mibs |

#### **RFCs**

| RFC                                                                                                    | Title |
|----------------------------------------------------------------------------------------------------|-------|
| The supported RFCs applicable to the MPLS applications appear in the respective feature module for the application. |       |

### **Technical Assistance**

| Description                                                                                                    | Link |
|----------------------------------------------------------------------------------------------------|------|
| The Cisco Support and Documentation website provides online resources to download documentation, software, and tools. Use these resources to install and configure the software and to troubleshoot and resolve technical issues with Cisco products and technologies. Access to most tools on the Cisco Support and Documentation website requires a Cisco.com user ID and password. |      |

# **Feature Information for MPLS on Cisco Routers**

The following table provides release information about the feature or features described in this module. This table lists only the software release that introduced support for a given feature in a given software release train. Unless noted otherwise, subsequent releases of that software release train also support that feature.

Use Cisco Feature Navigator to find information about platform support and Cisco software image support. To access Cisco Feature Navigator, go to <a href="https://www.cisco.com/go/cfn">www.cisco.com/go/cfn</a>. An account on Cisco.com is not required.

Table 2: Feature Information for MPLS on Cisco Routers

| Feature Name                                  | Releases                                                    | Feature Information                                                                                                    |
|-----------------------------------------------|-------------------------------------------------------------|----------------------------------------------------------------------------------------------------|
| MPLS<br>(Multiprotocol<br>Label<br>Switching) | Cisco IOS XE<br>Release 2.1<br>Cisco IOS XE<br>Release 3.5S | Multiprotocol label switching (MPLS) combines the performance and capabilities of Layer 2 (data link layer) switching with the proven scalability of Layer 3 (network layer) routing. MPLS enables service providers to meet the challenges of explosive growth in network utilization while providing the opportunity to differentiate services without sacrificing the existing network infrastructure.                                                                                                    |
|                                               |                                                             | In Cisco IOS XE Release 2.1, this feature was introduced.                                                                                                    |
|                                               |                                                             | In Cisco IOS XE Release 3.5S, support was added for the Cisco ASR 903 Router.                                                                                                    |
|                                               |                                                             | The following commands were introduced or modified: interface atm, mpls atm control-vc, mpls atm vpi, mpls ip (global configuration), mpls ip (interface configuration), mpls ip default-route, mpls ip propagate-ttl, mpls ip ttl-expiration pop, mpls label range, mpls mtu, show mpls forwarding-table, show mpls interfaces, show mpls label range, debug mpls adjacency, debug mpls events, debug mpls lfib cef, debug mpls lfib enc, debug mpls lfib lsp, debug mpls lfib state, debug mpls lfib struct, debug mpls packets. |

# **Glossary**

**BGP** --Border Gateway Protocol. The predominant interdomain routing protocol used in IP networks.

**Border Gateway Protocol** -- See BGP.

**FIB** --Forwarding Information Base. A table that contains a copy of the forwarding information in the IP routing table.

Forwarding Information Base -- See FIB.

label -- A short, fixed-length identifier that tells switching nodes how the data (packets or cells) should be forwarded.

**label binding** --An association between a label and a set of packets, which can be advertised to neighbors so that a label switched path can be established.

Label Distribution Protocol -- See LDP.

Label Forwarding Information Base -- See LFIB.

**label imposition** -- The act of putting the first label on a packet.

label switching router -- See LSR.

**LDP** --Label Distribution Protocol. The protocol that supports MPLS hop-by-hop forwarding by distributing bindings between labels and network prefixes.

**LFIB** --Label Forwarding Information Base. A data structure in which destinations and incoming labels are associated with outgoing interfaces and labels.

**LSR** --label switching router. A Layer 3 router that forwards a packet based on the value of an identifier encapsulated in the packet.

**MPLS** --Multiprotocol Label Switching. An industry standard on which label switching is based.

**MPLS hop-by-hop forwarding** -- The forwarding of packets along normally routed paths using MPLS forwarding mechanisms.

Multiprotocol Label Switching -- See MPLS.

**Resource Reservation Protocol** -- See RSVP.

**RIB** --Routing Information Base. A common database containing all the routing protocols running on a router.

Routing Information Base -- See RIB.

**RSVP** --Resource Reservation Protocol. A protocol for reserving network resources to provide quality of service guarantees to application flows.

**traffic engineering** -- Techniques and processes used to cause routed traffic to travel through the network on a path other than the one that would have been chosen if standard routing methods were used.

Virtual Private Network -- See VPN.

**VPN** --Virtual Private Network. A network that enables IP traffic to use tunneling to travel securely over a public TCP/IP network.

Glossary

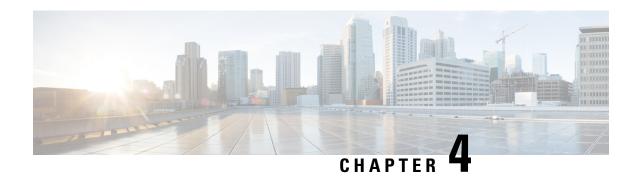

# MPLS Infrastructure Changes Introduction of MFI and Removal of MPLS LSC and LC-ATM Features

This document explains the new MPLS Forwarding Infrastructure (MFI) and removal of support for MPLS label switch controller (LSC) and label-controlled ATM (LC-ATM) features and commands.

- Finding Feature Information, on page 41
- Information About MPLS Infrastructure Changes, on page 41
- Additional References, on page 44
- Feature Information for MPLS Infrastructure Changes, on page 45

# **Finding Feature Information**

Your software release may not support all the features documented in this module. For the latest caveats and feature information, see Bug Search Tool and the release notes for your platform and software release. To find information about the features documented in this module, and to see a list of the releases in which each feature is supported, see the feature information table.

Use Cisco Feature Navigator to find information about platform support and Cisco software image support. To access Cisco Feature Navigator, go to <a href="https://www.cisco.com/go/cfn">www.cisco.com/go/cfn</a>. An account on Cisco.com is not required.

# Information About MPLS Infrastructure Changes

### **Introduction of the MPLS Forwarding Infrastructure**

The MPLS control plane software is enhanced to make MPLS more scalable and flexible. The MFI, which manages MPLS data structures used for forwarding, replaces the Label Forwarding Information Base (LFIB).

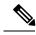

Note

The MFI and LFIB do not coexist in the same image. For a list of supported releases, see the "Feature Information for MPLS Forwarding Infrastructure."

### **Introduction of IP Rewrite Manager**

Cisco software introduces a module called the MPLS IP Rewrite Manager (IPRM) that manages the interactions between Cisco Express Forwarding, the IP Label Distribution Modules (LDMs), and the MFI. MPLS IPRM is enabled by default. You need not configure or customize the IPRM. These commands are related to IPRM:

- · clear mpls ip iprm counters
- debug mpls ip iprm
- · debug mpls ip iprm cef
- · debug mpls ip iprm events
- · debug mpls ip iprm ldm
- · debug mpls ip iprm mfi
- · show mpls ip iprm counters
- · show mpls ip iprm ldm

For information about these commands, see the *Cisco IOS Debug Command Reference* and the *Cisco IOS MPLS Command Reference*.

# **Removal of Support for MPLS LSC and LC-ATM Features**

The following MPLS LSC and LC-ATM features are no longer supported, starting with Cisco IOS Release 12.4(20)T:

- MPLS LSC
- LC-ATM
- MPLS Scalability Enhancements for LSC and ATM LSR
- MPLS LSC Redundancy
- MPLS--OAM Insertion and Loop Detection on LC-ATM
- MPLS CoS Multi-VC Mode for PA-A3
- MPLS over ATM: Virtual Circuit Merge
- MPLS Diff-Serv Aware Traffic Engineering over ATM
- VSI Master MIB

### **MPLS LSC and LC-ATM Configurations**

Before upgrading to Cisco IOS Release 12.4(20)T, remove all the MPLS LSC and LC-ATM configurations from the routers in your network. If your core network has ATM links, you can use packet-based MPLS. See the MPLS Label Distribution Protocol Overview for more information. If you provide ATM access to customers, you can use the Any Transport over MPLS: ATM over MPLS feature. See Any Transport over MPLS for more information.

If you have MPLS LSC or LC-ATM features configured and you upgrade to Cisco IOS Release 12.4(20)T, the configuration is not accepted. The system displays "unrecognized command" errors for any commands that are no longer supported.

### Removal of Support for MPLS LSC and LC-ATM Commands

The following commands are no longer supported, starting with Cisco IOS Release 12.4(20)T:

- · debug mpls atm-cos
- · debug mpls atm-ldp api
- debug mpls atm-ldp failure
- · debug mpls atm-ldp routes
- · debug mpls atm-ldp states
- · debug mpls xmpls cross-connect
- · debug mpls xmpls errors
- · debug mpls xmpls events
- · debug mpls xmpls vc
- debug mpls xtagatm cross-connect
- debug mpls xtagatm errors
- · debug mpls xtagatm events
- debug mpls xtagatm vc
- · debug vsi api
- debug vsi errors
- debug vsi events
- · debug vsi packets
- · debug vsi param-groups
- extended-port
- · interface xtagatm
- mpls atm control-vc
- mpls atm cos
- mpls atm disable-headend-vc
- mpls atm multi-vc
- mpls atm vpi
- · mpls atm vp-tunnel
- · mpls cos-map

- mpls ldp atm control-mode
- mpls ldp atm vc-merges
- · mpls prefix-map
- mpls request-labels for
- · mpls traffic-eng atm cos global-pool
- mpls traffic-eng atm cos sub-pool
- · show controllers vsi control-interface
- show controllers vsi descriptor
- · show controllers vsi session
- show controllers vsi status
- show controllers vsi traffic
- · show controllers xmpls
- · show controllers xtagatm
- show interface xtagatm
- show mpls atm-ldp bindings
- show mpls atm-ldp bindwait
- show mpls atm-ldp capability
- · show mpls atm-ldp summary
- · show mpls cos-map
- show mpls prefix-map
- show xtagatm cos-bandwidth-allocation
- show xtagatm cross-connect
- show xtagatm vc
- snmp-server enable traps vsimaster
- tag-control-protocol vsi

# **Additional References**

#### **Related Documents**

| Related Topic | Document Title                   |
|---------------|----------------------------------|
| MPLS commands | Cisco IOS MPLS Command Reference |

| Related Topic                    | Document Title                            |
|----------------------------------|-------------------------------------------|
| MPLS Label Distribution Protocol | MPLS Label Distribution Protocol Overview |
| Layer 2 VPN features over MPLS   | Any Transport over MPLS                   |

#### **Technical Assistance**

| Description                                                                                                    | Link |
|----------------------------------------------------------------------------------------------------|------|
| The Cisco Support website provides extensive online resources, including documentation and tools for troubleshooting and resolving technical issues with Cisco products and technologies.                                                                   | -    |
| To receive security and technical information about your products, you can subscribe to various services, such as the Product Alert Tool (accessed from Field Notices), the Cisco Technical Services Newsletter, and Really Simple Syndication (RSS) Feeds. |      |
| Access to most tools on the Cisco Support website requires a Cisco.com user ID and password.                                                                                                    |      |

# **Feature Information for MPLS Infrastructure Changes**

The following table provides release information about the feature or features described in this module. This table lists only the software release that introduced support for a given feature in a given software release train. Unless noted otherwise, subsequent releases of that software release train also support that feature.

Use Cisco Feature Navigator to find information about platform support and Cisco software image support. To access Cisco Feature Navigator, go to <a href="https://www.cisco.com/go/cfn">www.cisco.com/go/cfn</a>. An account on Cisco.com is not required.

Table 3: Feature Information for MPLS Infrastructure Changes

| Feature Name                   | Releases                               | Feature Information                                                                                                    |
|--------------------------------|----------------------------------------|----------------------------------------------------------------------------------------------------|
| MPLS Infrastructure<br>Changes | 12.4(20)T<br>Cisco IOS XE Release 3.5S | In Cisco IOS Release 12.4(20)T, this feature was introduced. In Cisco IOS XE Release 3.5S, support was added for the Cisco ASR 903 Router. |

Feature Information for MPLS Infrastructure Changes

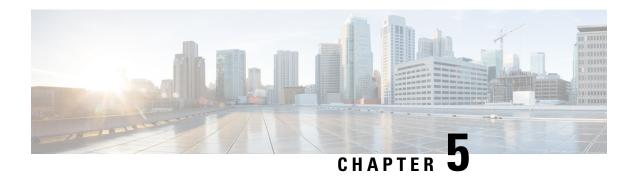

# **MPLS Static Labels**

This document describes the Cisco MPLS Static Labels feature. The MPLS Static Labels feature provides the means to configure statically:

- The binding between a label and an IPv4 prefix
- The contents of an LFIB crossconnect entry
- Finding Feature Information, on page 47
- Restrictions for MPLS Static Labels, on page 47
- Prerequisites for MPLS Static Labels, on page 48
- Information About MPLS Static Labels, on page 48
- How to Configure MPLS Static Labels, on page 49
- Configuration Examples for MPLS Static Labels, on page 53
- Additional References, on page 54
- Feature Information for MPLS Static Labels, on page 55
- Glossary, on page 56

# **Finding Feature Information**

Your software release may not support all the features documented in this module. For the latest caveats and feature information, see Bug Search Tool and the release notes for your platform and software release. To find information about the features documented in this module, and to see a list of the releases in which each feature is supported, see the feature information table.

Use Cisco Feature Navigator to find information about platform support and Cisco software image support. To access Cisco Feature Navigator, go to <a href="https://www.cisco.com/go/cfn">www.cisco.com/go/cfn</a>. An account on Cisco.com is not required.

# **Restrictions for MPLS Static Labels**

- The trouble shooting process for MPLS static labels is complex.
- On a provider edge (PE) router for MPLS VPNs, there is no mechanism for statically binding a label to a customer network prefix (VPN IPv4 prefix).
- MPLS static crossconnect labels remain in the LFIB even if the router to which the entry points goes down.

- MPLS static crossconnect mappings remain in effect even with topology changes.
- MPLS static labels are not supported for label-controlled Asynchronous Transfer Mode (lc-atm).
- MPLS static bindings are not supported for local prefixes.

# **Prerequisites for MPLS Static Labels**

The network must support the following Cisco IOS features before you enable MPLS static labels:

- Multiprotocol Label Switching (MPLS)
- Cisco Express Forwarding

### **Information About MPLS Static Labels**

### **MPLS Static Labels Overview**

Generally, label switching routers (LSRs) dynamically learn the labels they should use to label-switch packets by means of label distribution protocols that include:

- Label Distribution Protocol (LDP), the Internet Engineering Task Force (IETF) standard, used to bind labels to network addresses
- Resource Reservation Protocol (RSVP) used to distribute labels for traffic engineering (TE)
- Border Gateway Protocol (BGP) used to distribute labels for Multiprotocol Label Switching (MPLS) Virtual Private Networks (VPNs)

To use a learned label to label-switch packets, an LSR installs the label into its Label Forwarding Information Base (LFIB).

The MPLS Static Labels feature provides the means to configure statically:

- The binding between a label and an IPv4 prefix
- The contents of an LFIB crossconnect entry

### **Benefits of MPLS Static Labels**

### Static Bindings Between Labels and IPv4 Prefixes

Static bindings between labels and IPv4 prefixes can be configured to support MPLS hop-by-hop forwarding through neighbor routers that do not implement LDP label distribution.

#### **Static Crossconnects**

Static crossconnects can be configured to support MPLS Label Switched Path (LSP) midpoints when neighbor routers do not implement either the LDP or RSVP label distribution, but do implement an MPLS forwarding path.

# **How to Configure MPLS Static Labels**

# **Configuring MPLS Static Prefix Label Bindings**

To configure MPLS static prefix/label bindings, use the following commands beginning in global configuration mode:

### **SUMMARY STEPS**

- 1. enable
- 2. configure terminal
- 3. mpls label range min-label max-label [static min-static-label max-static-label]
- **4. mpls static binding ipv4** *prefix mask* [**input**| **output** *nexthop*] label

### **DETAILED STEPS**

|        | Command or Action                                                               | Purpose                                                              |
|--------|---------------------------------------------------------------------------------|----------------------------------------------------------------------|
| Step 1 | enable                                                                          | Enables privileged EXEC mode.                                        |
|        | Example:                                                                        | Enter your password if prompted.                                     |
|        | Router> enable                                                                  |                                                                      |
| Step 2 | configure terminal                                                              | Enters global configuration mode.                                    |
|        | Example:                                                                        |                                                                      |
|        | Router# configure terminal                                                      |                                                                      |
| Step 3 | mpls label range min-label max-label [static min-static-label max-static-label] | Specifies a range of labels for use with MPLS Static Labels feature. |
|        | Example:                                                                        | (Default is no labels reserved for static assignment.)               |
|        | Router(config) # mpls label range 200 100000 static 16 199                      |                                                                      |
| Step 4 | mpls static binding ipv4 prefix mask [input  output                             | Specifies static binding of labels to IPv4 prefixes.                 |
|        | nexthop] label                                                                  | Bindings specified are installed automatically in the MPLS           |
|        | Example:                                                                        | forwarding table as routing demands.                                 |
|        | Router(config)# mpls static binding ipv4 10.0.0.0 255.0.0.0 55                  |                                                                      |

### **Verifying MPLS Static Prefix Label Bindings**

To verify the configuration for MPLS static prefix/label bindings, use this procedure:

#### **SUMMARY STEPS**

- **1.** Enter **show mpls label range** command. The output shows that the new label ranges do not take effect until a reload occurs:
- 2. Enter the show mpls static binding ipv4 command to show the configured static prefix/label bindings:
- **3.** Use the **show mpls forwarding-table** command to determine which static prefix/label bindings are currently in use for MPLS forwarding.

#### **DETAILED STEPS**

**Step 1** Enter **show mpls label range** command. The output shows that the new label ranges do not take effect until a reload occurs:

### Example:

```
Router# show mpls label range

Downstream label pool: Min/Max label: 16/100000

[Configured range for next reload: Min/Max label: 200/100000]

Range for static labels: Min/Max/Number: 16/199
```

The following output from the **show mpls label range** command, executed after a reload, indicates that the new label ranges are in effect:

### **Example:**

```
Router# show mpls label range

Downstream label pool: Min/Max label: 200/100000
Range for static labels: Min/Max/Number: 16/199
```

Step 2 Enter the show mpls static binding ipv4 command to show the configured static prefix/label bindings:

### **Example:**

```
Router# show mpls static binding ipv4

10.17.17.17/32: Incoming label: 251 (in LIB)
Outgoing labels:
    10.0.0.1 18

10.18.18.18/32: Incoming label: 201 (in LIB)
Outgoing labels:
10.0.0.1 implicit-null
```

Step 3 Use the **show mpls forwarding-table** command to determine which static prefix/label bindings are currently in use for MPLS forwarding.

#### **Example:**

```
Router# show mpls forwarding-table
Local Outgoing Prefix Bytes tag Outgoing Next Hop
tag tag or VC or Tunnel Id switched interface
201 Pop tag 10.18.18.18/32 0 PO1/1/0 point2point
```

|     | 2/35 | 10.18.18.18/32 | 0 | AT4/1/0.1 | point2point |
|-----|------|----------------|---|-----------|-------------|
| 251 | 18   | 10.17.17.17/32 | 0 | PO1/1/0   | point2point |

# **Configuring MPLS Static Crossconnects**

To configure MPLS static crossconnects, use the following command beginning in global configuration mode:

### **SUMMARY STEPS**

- 1. enable
- 2. configure terminal
- 3. mpls label range min-label max-label [static min-static-label max-static-label]
- **4.** mpls static binding ipv4 prefix mask [input| output nexthop] label

### **DETAILED STEPS**

|        | Command or Action                                                                | Purpose                                                              |
|--------|----------------------------------------------------------------------------------|----------------------------------------------------------------------|
| Step 1 | enable                                                                           | Enables privileged EXEC mode.                                        |
|        | Example:                                                                         | • Enter your password if prompted.                                   |
|        | Router> enable                                                                   |                                                                      |
| Step 2 | configure terminal                                                               | Enters global configuration mode.                                    |
|        | Example:                                                                         |                                                                      |
|        | Router# configure terminal                                                       |                                                                      |
| Step 3 | mpls label range min-label max-label [static min-static-label max-static-label]  | Specifies a range of labels for use with MPLS Static Labels feature. |
|        | Example:                                                                         | (Default is no labels reserved for static assignment.)               |
|        | Router(config)# mpls label range 200 100000 static 16 199                        |                                                                      |
| Step 4 | mpls static binding ipv4 prefix mask [input  output                              | Specifies static binding of labels to IPv4 prefixes.                 |
|        | nexthop] label                                                                   | Bindings specified are installed automatically in the MPLS           |
|        | Example:                                                                         | forwarding table as routing demands.                                 |
|        | Router(config) # Router(config) # mpls static binding ipv4 10.0.0.0 255.0.0.0 55 |                                                                      |

# **Verifying MPLS Static Crossconnect Configuration**

To verify the configuration for MPLS static crossconnects, use this procedure:

#### **SUMMARY STEPS**

**1.** Use the **show mpls static crossconnect** command to display information about crossconnects that have been configured:

### **DETAILED STEPS**

Use the **show mpls static crossconnect** command to display information about crossconnects that have been configured:

### Example:

```
Router# show mpls static crossconnect
Local Outgoing Outgoing Next Hop
label label interface
34 22 pos3/0/0 point2point (in LFIB)
```

# **Monitoring and Maintaining MPLS Static Labels**

To monitor and maintain MPLS static labels, use one or more of the following commands:

### **SUMMARY STEPS**

- 1. enable
- 2. show mpls forwarding-table
- 3. show mpls label range
- 4. show mpls static binding ipv4
- 5. show mpls static crossconnect

### **DETAILED STEPS**

|        | Command or Action                  | Purpose                                            |
|--------|------------------------------------|----------------------------------------------------|
| Step 1 | enable                             | Enables privileged EXEC mode.                      |
|        | Example:                           | • Enter your password if prompted.                 |
|        | Router> enable                     |                                                    |
| Step 2 | show mpls forwarding-table         | Displays the contents of the MPLS LFIB.            |
|        | Example:                           |                                                    |
|        | Router# show mpls forwarding-table |                                                    |
| Step 3 | show mpls label range              | Displays information about the static label range. |
|        | Example:                           |                                                    |
|        | Router# show mpls label range      |                                                    |

|        | Command or Action                       | Purpose                                                                 |
|--------|-----------------------------------------|-------------------------------------------------------------------------|
| Step 4 | show mpls static binding ipv4  Example: | Displays information about the configured static prefix/label bindings. |
|        | Router# show mpls static binding ipv4   |                                                                         |
| Step 5 | show mpls static crossconnect           | Displays information about the configured crossconnects.                |
|        | Example:                                |                                                                         |
|        | Router# show mpls static crossconnect   |                                                                         |

# **Configuration Examples for MPLS Static Labels**

### **Example Configuring MPLS Static Prefixes Labels**

In the following output, the **mpls label range** command reconfigures the range used for dynamically assigned labels from 16 to 100000 to 200 to 100000 and configures a static label range of 16 to 199.

```
Router# configure terminal
Enter configuration commands, one per line. End with CNTL/Z.
Router(config)# mpls label range 200 100000 static 16 199
% Label range changes take effect at the next reload.
Router(config)# end
```

In the following output, the **show mpls label range** command indicates that the new label ranges do not take effect until a reload occurs:

```
Router# show mpls label range

Downstream label pool: Min/Max label: 16/100000

[Configured range for next reload: Min/Max label: 200/100000]

Range for static labels: Min/Max/Number: 16/199
```

In the following output, the **show mpls label range** command, executed after a reload, indicates that the new label ranges are in effect:

```
Router# show mpls label range

Downstream label pool: Min/Max label: 200/100000

Range for static labels: Min/Max/Number: 16/199
```

In the following output, the **mpls static binding ipv4** commands configure static prefix/label bindings. They also configure input (local) and output (remote) labels for various prefixes:

```
Router# configure terminal
Enter configuration commands, one per line. End with CNTL/Z.
Router(config)# mpls static binding ipv4 10.0.0.0 255.0.0.0 55
Router(config)# mpls static binding ipv4 10.0.0.0 255.0.0.0 output 10.0.0.66 2607
Router(config)# mpls static binding ipv4 10.6.0.0 255.255.0.0 input 17
Router(config)# mpls static binding ipv4 10.0.0.0 255.0.0.0 output 10.13.0.8 explicit-null
Router(config)# end
```

In the following output, the **show mpls static binding ipv4** command displays the configured static prefix/label bindings:

#### Router# show mpls static binding ipv4

```
10.0.0.0/8: Incoming label: none;
Outgoing labels:
10.13.0.8 explicit-null
10.0.0.0/8: Incoming label: 55 (in LIB)
Outgoing labels:
10.0.0.66 2607
10.66.0.0/16: Incoming label: 17 (in LIB)
Outgoing labels: None
```

# **Example Configuring MPLS Static Crossconnects**

In the following output, the **mpls static crossconnect** command configures a crossconnect from incoming label 34 to outgoing label 22 out interface pos3/0/0:

```
Router# configure terminal
Enter configuration commands, one per line. End with CNTL/Z.
Router(config)# mpls static crossconnect 34 pos3/0/0 22
Router(config)# end
```

In the following output, the **show mpls static crossconnect** command displays the configured crossconnect:

```
Router# show mpls static crossconnect
Local Outgoing Outgoing Next Hop
label label interface
34 22 pos3/0/0 point2point (in LFIB)
```

# **Additional References**

#### **Related Documents**

| Related Topic      | Document Title                                  |
|--------------------|-------------------------------------------------|
| Cisco IOS commands | Cisco IOS Master Commands List, All Releases    |
| MPLS commands      | Multiprotocol Label Switching Command Reference |

### **Standards**

| Standard                                                                                                    | Title |
|----------------------------------------------------------------------------------------------------|-------|
| No new or modified standards are supported by this feature, and support for existing standards has not been modified by this feature. |       |

#### **MIBs**

| MIB                                                                                                    | MIBs Link                                                                                                    |
|----------------------------------------------------------------------------------------------------|----------------------------------------------------------------------------------------------------|
| No new or modified MIBs are supported by this feature, and support for existing MIBs has not been modified by this feature. | To locate and download MIBs for selected platforms, Cisco software releases, and feature sets, use Cisco MIB Locator found at the following URL: |
|                                                                                                    | http://www.cisco.com/go/mibs                                                                                                    |

### **RFCs**

| RFC                                                                                                    | Title |
|----------------------------------------------------------------------------------------------------|-------|
| No new or modified RFCs are supported by this feature, and support for existing RFCs has not been modified by this feature. |       |
| modified by this feature.                                                                                                   |       |

### **Technical Assistance**

| Description                                                                                                    | Link |
|----------------------------------------------------------------------------------------------------|------|
| The Cisco Support and Documentation website provides online resources to download documentation, software, and tools. Use these resources to install and configure the software and to troubleshoot and resolve technical issues with Cisco products and technologies. Access to most tools on the Cisco Support and Documentation website requires a Cisco.com user ID and password. |      |

# **Feature Information for MPLS Static Labels**

The following table provides release information about the feature or features described in this module. This table lists only the software release that introduced support for a given feature in a given software release train. Unless noted otherwise, subsequent releases of that software release train also support that feature.

Use Cisco Feature Navigator to find information about platform support and Cisco software image support. To access Cisco Feature Navigator, go to www.cisco.com/go/cfn. An account on Cisco.com is not required.

Table 4: Feature Information for MPLS Static Labels

| Feature Name          | Releases                    | Feature Information                                                                                                    |
|-----------------------|-----------------------------|----------------------------------------------------------------------------------------------------|
| MPLS Static<br>Labels | Cisco IOS XE<br>Release 2.1 | The MPLS Static Labels feature provides the means to configure the following items statically:                                                                                                    |
|                       |                             | The binding between a label and an IPv4 prefix                                                                                                    |
|                       |                             | • The contents of an LFIB crossconnect entry                                                                                                    |
|                       |                             | The following commands were introduced or modified: debug mpls static binding, mpls label range, mpls static binding ipv4, mpls static crossconnect, show mpls label range, show mpls static binding ipv4, show mpls static crossconnect |

# **Glossary**

**BGP** --Border Gateway Protocol. The predominant interdomain routing protocol used in IP networks.

Border Gateway Protocol -- See BGP.

**FIB** --Forwarding Information Base. A table that contains a copy of the forwarding information in the IP routing table.

Forwarding Information Base -- See FIB.

**label** --A short, fixed-length identifier that tells switching nodes how the data (packets or cells) should be forwarded.

**label binding** --An association between a label and a set of packets, which can be advertised to neighbors so that a label switched path can be established.

**Label Distribution Protocol** -- See LDP.

**Label Forwarding Information Base** -- See LFIB.

**label imposition** -- The act of putting the first label on a packet.

label switching router -- See LSR.

**LDP** --Label Distribution Protocol. The protocol that supports MPLS hop-by-hop forwarding by distributing bindings between labels and network prefixes.

**LFIB** -- Label Forwarding Information Base. A data structure in which destinations and incoming labels are associated with outgoing interfaces and labels.

**LSR** --label switching router. A Layer 3 router that forwards a packet based on the value of an identifier encapsulated in the packet.

MPLS --Multiprotocol Label Switching. An industry standard on which label switching is based.

**MPLS hop-by-hop forwarding** -- The forwarding of packets along normally routed paths using MPLS forwarding mechanisms.

Multiprotocol Label Switching -- See MPLS.

Resource Reservation Protocol -- See RSVP.

RIB -- Routing Information Base. A common database containing all the routing protocols running on a router.

**Routing Information Base** -- See RIB.

**RSVP** --Resource Reservation Protocol. A protocol for reserving network resources to provide quality of service guarantees to application flows.

**traffic engineering** -- Techniques and processes used to cause routed traffic to travel through the network on a path other than the one that would have been chosen if standard routing methods were used.

Virtual Private Network -- See VPN.

**VPN** --Virtual Private Network. A network that enables IP traffic to use tunneling to travel securely over a public TCP/IP network.

Glossary

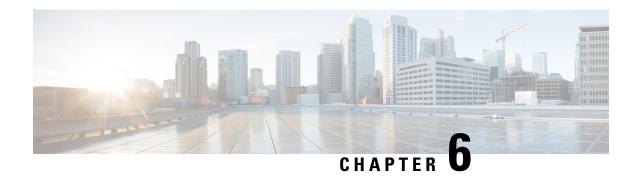

# **MPLS Multilink PPP Support**

The MPLS Multilink PPP Support feature ensures that MPLS Layer 3 Virtual Private Networks (VPNs) with quality of service (QoS) can be enabled for bundled links. This feature supports Multiprotocol Label Switching (MPLS) over Multilink PPP (MLP) links in the edge (provider edge [PE]-to-customer edge [CE]) or in the MPLS core (PE-to-PE and PE-to-provider [P] device).

Service providers that use relatively low-speed links can use MLP to spread traffic across them in their MPLS networks. Link fragmentation and interleaving (LFI) should be deployed in the CE-to-PE link for efficiency, where traffic uses a lower link bandwidth (less than 768 kbps). The MPLS Multilink PPP Support feature can reduce the number of Interior Gateway Protocol (IGP) adjacencies and facilitate load sharing of traffic.

- Finding Feature Information, on page 59
- Prerequisites for MPLS Multilink PPP Support, on page 59
- Information About MPLS Multilink PPP Support, on page 60
- How to Configure MPLS Multilink PPP Support, on page 64
- Configuration Examples for MPLS Multilink PPP Support, on page 73
- Additional References for MPLS Multilink PPP Support, on page 76
- Feature Information for MPLS Multilink PPP Support, on page 76
- Glossary, on page 77

# **Finding Feature Information**

Your software release may not support all the features documented in this module. For the latest caveats and feature information, see Bug Search Tool and the release notes for your platform and software release. To find information about the features documented in this module, and to see a list of the releases in which each feature is supported, see the feature information table.

Use Cisco Feature Navigator to find information about platform support and Cisco software image support. To access Cisco Feature Navigator, go to <a href="https://www.cisco.com/go/cfn">www.cisco.com/go/cfn</a>. An account on Cisco.com is not required.

# **Prerequisites for MPLS Multilink PPP Support**

- Cisco Express Forwarding must be enabled.
- Multiprotocol Label Switching (MPLS) must be enabled on provider edge (PE) and provider (P) devices.

• Cisco Express Forwarding switching must be enabled on the interface by using the **ip route-cache cef** command.

# **Information About MPLS Multilink PPP Support**

### MPLS Layer 3 Virtual Private Network Features Supported for Multilink PPP

The table below lists Multiprotocol Label Switching (MPLS) Layer 3 Virtual Private Network (VPN) features supported for Multilink PPP (MLP) and indicates if the feature is supported on customer edge-to-provider edge (CE-to-PE) links, PE-to-provider (P) links, and Carrier Supporting Carrier (CSC) CE-to-PE links.

Table 5: MPLS Layer 3 VPN Features Supported for MLP

| MPLS L3 VPN Feature                                                                          | CE-to-PE Links                       | PE-to-P Links                                                               | CSC CE-to-PE Links                   |
|----------------------------------------------------------------------------------------------|--------------------------------------|-----------------------------------------------------------------------------|--------------------------------------|
| Static routes                                                                                | Supported                            | Not supported                                                               | Not supported                        |
| External Border Gateway<br>Protocol (eBGP)                                                   | Supported                            | Not applicable to this configuration                                        | Supported                            |
| Intermediate System-to-Intermediate System (IS-IS)                                           | Not supported                        | Supported                                                                   | Not supported                        |
| Open Shortest Path First (OSPF)                                                              | Supported                            | Supported                                                                   | Not supported                        |
| Enhanced Interior Gateway<br>Routing Protocol (EIGRP)                                        | Supported                            | Supported                                                                   | Not supported                        |
| Interprovider interautonomous<br>(Inter-AS) VPNs (with Label<br>Distribution Protocol [LDP]) | Not applicable to this configuration | Supported (MLP between<br>Autonomous System<br>Boundary Routers<br>[ASBRs]) | Not applicable to this configuration |
| Inter-AS VPNs with IPv4 Label Distribution                                                   | Not applicable to this configuration | Supported (MLP between ASBRs)                                               | Not applicable to this configuration |
| CSC VPNs (with LDP)                                                                          | Not supported                        | Not applicable to this configuration                                        | Supported                            |
| CSC VPNs with IPv4 label distribution                                                        | Supported                            | Not applicable to this configuration                                        | Supported                            |
| External and internal BGP (eiBGP) Multipath                                                  | Not supported                        | Not supported                                                               | Not applicable to this configuration |
| Internal BGP (iBGP) Multipath                                                                | Not applicable to this configuration | Not supported                                                               | Not applicable to this configuration |
| eBGP Multipath                                                                               | Not supported                        | Not supported                                                               | Not supported                        |

### **MPLS Quality of Service Features Supported for Multilink PPP**

The table below lists the Multiprotocol Label Switching (MPLS) quality of service (QoS) features supported for Multilink PPP (MLP) and indicates if the feature is supported on customer edge-to-provider edge (CE-to-PE) links, PE-to-provider (P) links, and Carrier Supporting Carrier (CSC) CE-to-PE links.

Table 6: MPLS QoS Features Supported for MLP

| MPLS QoS Feature                                                              | CE-to-PE Links | PE-to-P Links | CSC CE-to-PE Links |
|-------------------------------------------------------------------------------|----------------|---------------|--------------------|
| Default copy of IP Precedence to EXP bits and the reverse                     | Supported      | Not supported | Not supported      |
| Set MPLS EXP bits using the modular QoS<br>Command-Line Interface (MQC)       | Supported      | Supported     | Supported          |
| Matching on MPLS EXP using MQC                                                | Supported      | Supported     | Supported          |
| Low Latency Queueing (LLQ)/Class-Based Weighted Fair Queueing (CBWFQ) support | Supported      | Supported     | Supported          |
| Weighted Random Early Detection (WRED) based on EXP bits using MQC            | Supported      | Supported     | Supported          |
| Policer with EXP bit-marking using MQC-3 action                               | Supported      | Supported     | Supported          |
| Support for EXP bits in MPLS accounting                                       | Supported      | Supported     | Supported          |

# MPLS Multilink PPP Support and PE-to-CE Links

The figure below shows a typical Multiprotocol Label Switching (MPLS) network in which the provider edge (PE) device is responsible for label imposition (at ingress) and disposition (at egress) of the MPLS traffic.

In this topology, Multilink PPP (MLP) is deployed on the PE-to-customer edge (CE) links. The Virtual Private Network (VPN) routing and forwarding instance (VRF) interface is in a multilink bundle. There is no MPLS interaction with MLP; all packets coming into the MLP bundle are IP packets.

Figure 1: MLP and Traditional PE-to-CE Links

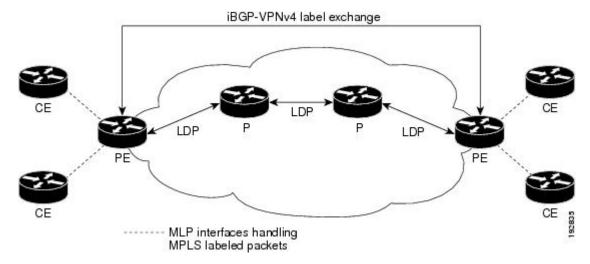

The PE-to-CE routing protocols that are supported for the MPLS Multilink PPP Support feature are external BGP (eBGP), Open Shortest Path First (OSPF), and Enhanced Interior Gateway Routing Protocol (EIGRP). Static routes are also supported between the CE and PE device.

Quality of service (QoS) features that are supported for the MPLS Multilink PPP Support feature on CE-to-PE links are link fragmentation and interleaving (LFI), header compression, policing, marking, and classification.

# **MPLS Multilink PPP Support and Core Links**

The figure below shows a sample topology in which Multiprotocol Label Switching (MPLS) is deployed over Multilink PPP (MLP) on provider edge-to-provider (PE-to-P) and P-to-P links. Enabling MPLS on MLP for PE-to-P links is similar to enabling MPLS on MLP for P-to-P links.

Figure 2: MLP on PE-to-P and P-to-P Links

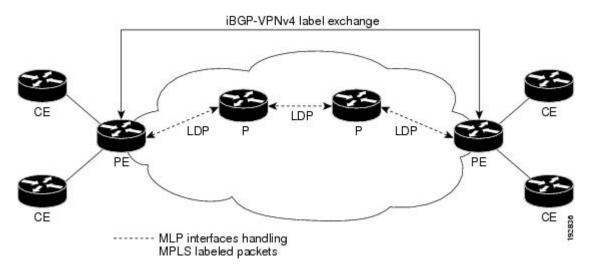

You employ MLP in the PE-to-P or P-to-P links primarily so that you can reduce the number of Interior Gateway Protocol (IGP) adjacencies and facilitate the load sharing of traffic.

In addition to requiring MLP on the PE-to-P links, the MPLS Multilink PPP Support feature requires the configuration of an IGP routing protocol and the Label Distribution Protocol (LDP).

### **MPLS Multilink PPP Support in a CSC Network**

The figure below shows a typical Multiprotocol Label Switching (MPLS) Virtual Private Network (VPN) Carrier Supporting Carrier (CSC) network where Multilink PPP (MLP) is configured on the CSC customer edge (CE)-to-provider edge (PE) links.

Figure 3: MLP on CSC CE-to-PE Links with MPLS VPN Carrier Supporting Carrier

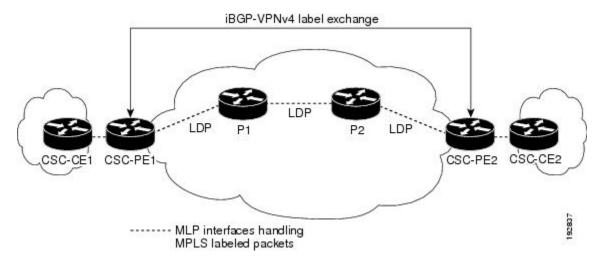

The MPLS Multilink PPP Support feature supports MLP between CSC-CE and CSC-PE links with the Label Distribution Protocol (LDP) or with external Border Gateway Protocol (eBGP) IPv4 label distribution. This feature also supports link fragmentation and interleaving (LFI) for an MPLS VPN CSC configuration. The figure below shows all MLP links that this feature supports for CSC configurations.

Figure 4: MLP Supported Links with MPLS VPN Carrier Supporting Carrier

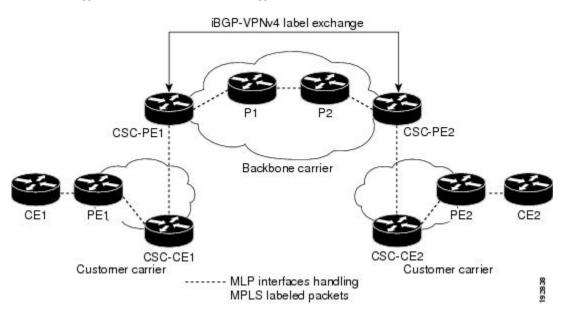

### MPLS Multilink PPP Support in an Interautonomous System

The figure below shows a typical Multiprotocol Label Switching (MPLS) Virtual Private Network (VPN) interautonomous system (Inter-AS) network where Multilink PPP (MLP) is configured on the provider edge-to-customer edge (PE-to-CE) links.

Figure 5: MLP on ASBR-to-PE Links in an MPLS VPN Inter-AS Network

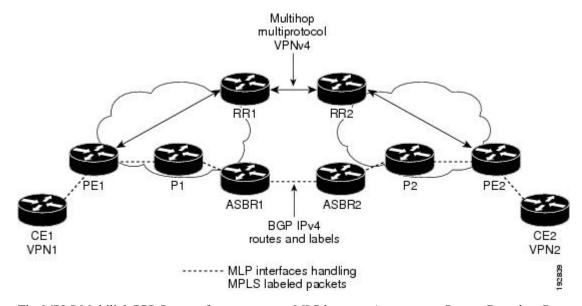

The MPLS Multilink PPP Support feature supports MLP between Autonomous System Boundary Router (ASBR) links for Inter-AS VPNs with Label Distribution Protocol (LDP) and with external Border Gateway Protocol (eBGP) IPv4 label distribution.

# **How to Configure MPLS Multilink PPP Support**

The tasks in this section can be performed on customer edge-to-provider edge (CE-to-PE) links, PE-to-provider (P) links, P-to-P links, and Carrier Supporting Carrier (CSC) CE-to-PE links.

### **Enabling Cisco Express Forwarding**

Perform the following task to enable Cisco Express Forwarding. Cisco Express Forwarding is required for the forwarding of MLP traffic.

### Before you begin

Multilink PPP requires the configuration of Cisco Express Forwarding. To find out if Cisco Express Forwarding is enabled on your device, enter the**show ip cef** command. If Cisco Express Forwarding is enabled, you receive output that looks like the following:

Device# show ip cef

Prefix Next Hop Interface 10.2.61.8/24 192.168.100.1 FastEthernet1/0/0 192.168.101.1 FastEthernet6/1/0 If Cisco Express Forwarding is not enabled on your platform, the output for the **show ip cef** command looks like the following:

Device# show ip cef %CEF not running

### **SUMMARY STEPS**

- 1. enable
- 2. configure terminal
- 3. ip cef
- 4. exit

#### **DETAILED STEPS**

|        | Command or Action          | Purpose                            |
|--------|----------------------------|------------------------------------|
| Step 1 | enable                     | Enables privileged EXEC mode.      |
|        | Example:                   | • Enter your password if prompted. |
|        | Device> enable             |                                    |
| Step 2 | configure terminal         | Enters global configuration mode.  |
|        | Example:                   |                                    |
|        | Device# configure terminal |                                    |
| Step 3 | ip cef                     | Enables Cisco Express Forwarding.  |
|        | Example:                   |                                    |
|        | Device(config)# ip cef     |                                    |
| Step 4 | exit                       | Returns to privileged EXEC mode.   |
|        | Example:                   |                                    |
|        | Device(config)# exit       |                                    |

## **Creating a Multilink Bundle**

Perform this task to create a multilink bundle for the MPLS Multilink PPP Support feature. This multilink bundle can reduce the number of Interior Gateway Protocol (IGP) adjacencies and facilitate load sharing of traffic.

### **SUMMARY STEPS**

- 1. enable
- 2. configure terminal
- 3. interface multilink group-number
- 4. ip address address mask [secondary]

- 5. encapsulation encapsulation-type
- 6. ppp multilink
- **7**. end

|        | Command or Action                                  | Purpose                                                                                                    |
|--------|----------------------------------------------------|----------------------------------------------------------------------------------------------------|
| Step 1 | enable                                             | Enables privileged EXEC mode.                                                                                                    |
|        | Example:                                           | • Enter your password if prompted.                                                                                                    |
|        | Device> enable                                     |                                                                                                    |
| Step 2 | configure terminal                                 | Enters global configuration mode.                                                                                                    |
|        | Example:                                           |                                                                                                    |
|        | Device# configure terminal                         |                                                                                                    |
| Step 3 | interface multilink group-number                   | Creates a multilink bundle and enters multilink interface                                                                                                    |
|        | Example:                                           | configuration mode.                                                                                                    |
|        | Device(config)# interface multilink 1              | • The <i>group-number</i> argument is the number of the multilink bundle (a nonzero number).                                                                                                    |
| Step 4 | ip address address mask [secondary]                | Sets a primary or secondary IP address for an interface.                                                                                                    |
|        | Example:                                           | • The <i>address</i> argument is the IP address.                                                                                                    |
|        | Device(config-if)# ip address 10.0.0.0 255.255.0.0 | • The <i>mask</i> argument is the mask for the associated IP subnet.                                                                                                    |
|        |                                                    | <ul> <li>The secondary keyword specifies that the configured<br/>address is a secondary IP address. If this keyword is<br/>omitted, the configured address is the primary IP<br/>address.</li> </ul> |
|        |                                                    | This command is used to assign an IP address to the multilink interface.                                                                                                    |
| Step 5 | encapsulation encapsulation-type                   | Sets the encapsulation method as PPP to be used by the                                                                                                    |
|        | Example:                                           | interface.                                                                                                    |
|        | Device(config-if)# encapsulation ppp               | The <i>encapsulation-type</i> argument specifies the encapsulation type.                                                                                                    |
| Step 6 | ppp multilink                                      | Enables MLP on an interface.                                                                                                    |
|        | Example:                                           |                                                                                                    |
|        | Device(config-if)# ppp multilink                   |                                                                                                    |
| Step 7 | end                                                | Returns to privileged EXEC mode.                                                                                                    |
|        | Example:                                           |                                                                                                    |

| Command or Action      | Purpose |  |
|------------------------|---------|--|
| Device(config-if)# end |         |  |

## Assigning an Interface to a Multilink Bundle

### **SUMMARY STEPS**

- 1. enable
- 2. configure terminal
- **3. controller** {**t1** | **e1**} *slot/port*
- 4. channel-group channel-number timeslots range
- 5. exit
- **6. interface serial** *slot/subslot/port*[.*subinterface*]
- 7. ip route-cache [cef]
- 8. no ip address
- **9. keepalive** [period [retries]]
- **10. encapsulation** *encapsulation-type*
- 11. ppp multilink group group-number
- 12. ppp multilink
- 13. ppp authentication chap
- 14. end

|        | Command or Action              | Purpose                                                                                                    |
|--------|--------------------------------|----------------------------------------------------------------------------------------------------|
| Step 1 | enable                         | Enables privileged EXEC mode.                                                                                                    |
|        | Example:                       | • Enter your password if prompted.                                                                                                    |
|        | Device> enable                 |                                                                                                    |
| Step 2 | configure terminal             | Enters global configuration mode.                                                                                                    |
|        | Example:                       |                                                                                                    |
|        | Device# configure terminal     |                                                                                                    |
| Step 3 | controller {t1   e1} slot/port | Configures a T1 or E1 controller and enters controller                                                                                                    |
|        | Example:                       | configuration mode.                                                                                                    |
|        |                                | • The <b>t1</b> keyword indicates a T1 line card.                                                                                                    |
|        | Device# controller t1 1/3      | • The e1 keyword indicates an E1 line card.                                                                                                    |
|        |                                | • The <i>slot/port</i> arguments are the backplane slot number and port number on the interface. Refer to your hardware installation manual for the specific slot numbers and port numbers. |

|        | Command or Action                                                           | Purpose                                                                                                    |
|--------|-----------------------------------------------------------------------------|----------------------------------------------------------------------------------------------------|
| Step 4 | channel-group channel-number timeslots range                                | Defines the time slots that belong to each T1 or E1 circuit.                                                                                                    |
|        | <pre>Example:  Device(config-controller)# channel-group 1 timeslots 1</pre> | • The <i>channel-number</i> argument is the channel-group number. When a T1 data line is configured, channel-group numbers can be values from 0 to 23. When an E1 data line is configured, channel-group numbers can be values from 0 to 30.                                                                                                    |
|        |                                                                             | • The <b>timeslots</b> <i>range</i> keyword and argument specifies one or more time slots or ranges of time slots belonging to the channel group. The first time slot is numbered 1. For a T1 controller, the time slot range is from 1 to 24. For an E1 controller, the time slot range is from 1 to 31. You can specify a time slot range (for example, 1-29), individual time slots separated by commas (for example 1, 3, 5), or a combination of the two (for example 1-14, 15, 17-31). |
| Step 5 | exit                                                                        | Returns to global configuration mode.                                                                                                    |
|        | Example:                                                                    |                                                                                                    |
|        | Device(config-controller)# exit                                             |                                                                                                    |
| Step 6 | interface serial slot/subslot/port[.subinterface]                           | Configures a serial interface and enters interface                                                                                                    |
|        | Example:                                                                    | configuration mode.                                                                                                    |
|        | Device(config)# interface serial 1/0/0:1                                    |                                                                                                    |
| Step 7 | ip route-cache [cef]                                                        | Controls the use of switching methods for forwarding IP                                                                                                    |
|        | Example:                                                                    | packets.                                                                                                    |
|        | Device(config-if)# ip route-cache cef                                       | <ul> <li>The cef keyword enables Cisco Express Forwarding<br/>operation on an interface after Cisco Express<br/>Forwarding operation was disabled.</li> </ul>                                                                                                    |
| Step 8 | no ip address                                                               | Removes any specified IP address.                                                                                                    |
|        | Example:                                                                    |                                                                                                    |
|        | Device(config-if)# no ip address                                            |                                                                                                    |
| Step 9 | keepalive [period [retries]]                                                | Enables keepalive packets and specifies the number of                                                                                                    |
|        | Example:                                                                    | times that the Cisco software tries to send keepalive packets without a response before bringing down the interface or                                                                                                    |
|        | Device(config-if)# keepalive                                                | before bringing the tunnel protocol down for a specific interface.                                                                                                    |
|        |                                                                             | • The <i>period</i> argument is an integer value, in seconds, greater than 0. The default is 10.                                                                                                    |

|         | Command or Action                          | Purpose                                                                                                    |
|---------|--------------------------------------------|----------------------------------------------------------------------------------------------------|
|         |                                            | • The <i>retries</i> argument specifies the number of times that the device continues to send keepalive packets without a response before bringing the interface down. Enter an integer value greater than 1 and less than 255. If you do not enter a value, the value that was previously set is used; if no value was specified previously, the default of 5 is used. |
|         |                                            | If you are using this command with a tunnel interface, the command specifies the number of times that the device continues to send keepalive packets without a response before bringing the tunnel interface protocol down.                                                                                                    |
| Step 10 | encapsulation encapsulation-type           | Sets the encapsulation method used by the interface.                                                                                                    |
|         | Example:                                   | • The <i>encapsulation-type</i> argument specifies the                                                                                                    |
|         | Device(config-if)# encapsulation ppp       | encapsulation type. The example specifies PPP encapsulation.                                                                                                    |
| Step 11 | ppp multilink group group-number           | Restricts a physical link to join only one designated multilink group interface.                                                                                                    |
|         | Example:                                   | • The <i>group-number</i> argument is the number of the                                                                                                    |
|         | Device(config-if)# ppp multilink group 1   | multilink bundle (a nonzero number).                                                                                                    |
| Step 12 | ppp multilink                              | Enables MLP on the interface.                                                                                                    |
|         | Example:                                   |                                                                                                    |
|         | Device(config-if)# ppp multilink           |                                                                                                    |
| Step 13 | ppp authentication chap                    | (Optional) Enables Challenge Handshake Authentication                                                                                                    |
|         | Example:                                   | Protocol (CHAP) authentication on the serial interface.                                                                                                    |
|         | Device(config-if)# ppp authentication chap |                                                                                                    |
| Step 14 | end                                        | Returns to privileged EXEC mode.                                                                                                    |
|         | Example:                                   |                                                                                                    |
|         | Device(config-if)# end                     |                                                                                                    |
|         |                                            | I .                                                                                                    |

## **Disabling PPP Multilink Fragmentation**

Perform this task to disable PPP multilink fragmentation. PPP multilink fragmentation is enabled by default.

Enabling fragmentation reduces the delay latency among bundle links, but adds some load to the CPU. Disabling fragmentation might produce better throughput.

If your data traffic is consistently of a similar size, we recommend disabling fragmentation. In this case, the benefits of fragmentation can be outweighed by the added load on the CPU.

### **SUMMARY STEPS**

- 1. enable
- 2. configure terminal
- **3. interface** *type number*
- 4. ppp multilink fragmentation disable
- **5**. end

### **DETAILED STEPS**

|        | Command or Action                                      | Purpose                                                                                                    |
|--------|--------------------------------------------------------|----------------------------------------------------------------------------------------------------|
| Step 1 | enable                                                 | Enables privileged EXEC mode.                                                                                                    |
|        | Example:                                               | Enter your password if prompted.                                                                                                    |
|        | Device> enable                                         |                                                                                                    |
| Step 2 | configure terminal                                     | Enters global configuration mode.                                                                                                    |
|        | Example:                                               |                                                                                                    |
|        | Device# configure terminal                             |                                                                                                    |
| Step 3 | interface type number                                  | Configures an interface type and enters interface                                                                                                    |
|        | Example:                                               | configuration mode.                                                                                                    |
|        | Device(config)# interface serial 1/0/0                 | • The <i>type</i> argument indicates the type of interface to be configured.                                                                                                    |
|        |                                                        | • The <i>number</i> argument specifies the port, connector, or interface card number. The numbers are assigned at the factory at the time of installation or when the interface is added to a system, and they can be displayed with the <b>show interfaces</b> command. |
| Step 4 | ppp multilink fragmentation disable                    | Disables packet fragmentation.                                                                                                    |
|        | Example:                                               |                                                                                                    |
|        | Device(config-if)# ppp multilink fragmentation disable |                                                                                                    |
| Step 5 | end                                                    | Returns to privileged EXEC mode.                                                                                                    |
|        | Example:                                               |                                                                                                    |
|        | Device(config-if)# end                                 |                                                                                                    |

## **Verifying the Multilink PPP Configuration**

### **SUMMARY STEPS**

1. enable

- 2. show ip interface brief
- 3. show ppp multilink
- 4. show ppp multilink interface interface-bundle
- **5. show interface** *type number*
- 6. show mpls forwarding-table
- 7. exit

### **DETAILED STEPS**

### Step 1 enable

Enables privileged EXEC mode. Enter your password if prompted.

### **Example:**

```
Device> enable
Device#
```

### Step 2 show ip interface brief

Verifies logical and physical Multilink PPP (MLP) interfaces.

### **Example:**

### Step 3 show ppp multilink

Verifies that you have created a multilink bundle.

### Example:

### **Step 4 show ppp multilink interface** *interface-bundle*

Displays information about a specific MLP interface.

### **Example:**

### **Step 5 show interface** *type number*

Displays information about serial interfaces in your configuration.

### Example:

Device#

```
Hardware is Multichannel T1
MTU 1500 bytes, BW 64 Kbit, DLY 20000 usec,
    reliability 255/255, txload 1/255, rxload 1/255
Encapsulation PPP, LCP Open, multilink Open, crc 16, Data non-inverted
Last input 00:00:01, output 00:00:01, output hang never
Last clearing of "show interface" counters 00:47:13
Input queue: 0/75/0/0 (size/max/drops/flushes); Total output drops: 0
Queueing strategy: fifo
Output queue: 0/40 (size/max)
5 minute input rate 0 bits/sec, 0 packets/sec
5 minute output rate 0 bits/sec, 0 packets/sec
722 packets input, 54323 bytes, 0 no buffer
Received 0 broadcasts, 0 runts, 0 giants, 0 throttles
0 input errors, 0 CRC, 0 frame, 0 overrun, 0 ignored, 0 abort
```

```
697 packets output, 51888 bytes, 0 underruns
     0 output errors, 0 collisions, 1 interface resets
     O output buffer failures, O output buffers swapped out
     1 carrier transitions no alarm present
  Timeslot(s) Used:1, subrate: 64Kb/s, transmit delay is 0 flags
  Transmit queue length 25
Device#
  Hardware is Multichannel T1
 MTU 1500 bytes, BW 64 Kbit, DLY 20000 usec,
    reliability 255/255, txload 1/255, rxload 1/255
 Encapsulation PPP, LCP Open, multilink Open, crc 16, Data non-inverted
 Last input 00:00:03, output 00:00:03, output hang never
 Last clearing of "show interface" counters 00:47:16
  Input queue: 0/75/0/0 (size/max/drops/flushes); Total output drops: 0
  Queueing strategy: fifo
 Output queue: 0/40 (size/max)
  5 minute input rate 0 bits/sec, 0 packets/sec
  5 minute output rate 0 bits/sec, 0 packets/sec
     725 packets input, 54618 bytes, 0 no buffer
     Received 0 broadcasts, 0 runts, 0 giants, 0 throttles
     0 input errors, 0 CRC, 0 frame, 0 overrun, 0 ignored, 0 abort
     693 packets output, 53180 bytes, 0 underruns
     O output errors, O collisions, 1 interface resets
     O output buffer failures, O output buffers swapped out
     1 carrier transitions no alarm present
  Timeslot(s) Used:2, subrate: 64Kb/s, transmit delay is 0 flags
 Transmit queue length 26
```

You can also use the **show interface** command to display information about the multilink interface:

#### **Example:**

#### Device# show interface multilink6

```
Multilink6 is up, line protocol is up
 Hardware is multilink group interface
  Internet address is 10.30.0.2/8
  MTU 1500 bytes, BW 128 Kbit, DLY 100000 usec,
     reliability 255/255, txload 1/255, rxload 1/255
  Encapsulation PPP, LCP Open, multilink Open
  Open: CDPCP, IPCP, TAGCP, loopback not set
  DTR is pulsed for 2 seconds on reset
  Last input 00:00:00, output never, output hang never
  Last clearing of "show interface" counters 00:48:43
  Input queue: 0/75/0/0 (size/max/drops/flushes); Total output drops: 0
  Queueing strategy: fifo
  Output queue: 0/40 (size/max)
  30 second input rate 0 bits/sec, 0 packets/sec
  30 second output rate 0 bits/sec, 0 packets/sec
     1340 packets input, 102245 bytes, 0 no buffer
     Received 0 broadcasts, 0 runts, 0 giants, 0 throttles
     0 input errors, 0 CRC, 0 frame, 0 overrun, 0 ignored, 0 abort
     1283 packets output, 101350 bytes, 0 underruns
     0 output errors, 0 collisions, 1 interface resets
     O output buffer failures, O output buffers swapped out
     O carrier transitions
```

### Step 6 show mpls forwarding-table

Displays contents of the Multiprotocol Label Switching (MPLS) Label Forwarding Information Base (LFIB). Look for information on multilink interfaces associated with a point2point next hop.

### **Example:**

#### Device# show mpls forwarding-table

| Local | Outgoing  | Prefix          | Bytes tag | Outgoing  | Next Hop    |
|-------|-----------|-----------------|-----------|-----------|-------------|
| tag   | tag or VC | or Tunnel Id    | switched  | interface |             |
| 16    | Untagged  | 10.30.0.1/32    | 0         | Миб       | point2point |
| 17    | Pop tag   | 10.0.0.3/32     | 0         | Mu6       | point2point |
| 18    | Untagged  | 10.0.0.9/32[V]  | 0         | Mu10      | point2point |
| 19    | Untagged  | 10.0.0.11/32[V] | 6890      | Mu10      | point2point |
| 20    | Untagged  | 10.32.0.0/8[V]  | 530       | Mu10      | point2point |
| 21    | Aggregate | 10.34.0.0/8[V]  | 0         |           |             |
| 22    | Untagged  | 10.34.0.1/32[V] | 0         | Mu10      | point2point |

Use the **show ip bgp vpnv4** command to display VPN address information from the Border Gateway Protocol (BGP) table.

### **Example:**

#### Device# show ip bgp vpnv4 all summary

```
BGP router identifier 10.0.0.1, local AS number 100
BGP table version is 21, main routing table version 21
10 network entries using 1210 bytes of memory
10 path entries using 640 bytes of memory
2 BGP path attribute entries using 120 bytes of memory
1 BGP extended community entries using 24 bytes of memory
0 BGP route-map cache entries using 0 bytes of memory
0 BGP filter-list cache entries using 0 bytes of memory
BGP using 1994 total bytes of memory
BGP activity 10/0 prefixes, 10/0 paths, scan interval 5 secs
10.0.0.3 4 100 MsqRc52 MsgSe52 TblV21 0 0 00:46:35 State/P5xRcd
```

### Step 7 exit

Returns to user EXEC mode.

### Example:

Device# exit
Device>

## **Configuration Examples for MPLS Multilink PPP Support**

### **Example: Configuring Multilink PPP on an MPLS CSC PE Device**

The following example shows how to configure for Multiprotocol Label Switching (MPLS) Carrier Supporting Carrier (CSC) provider edge (PE) device.

```
!
mpls label protocol ldp
ip cef
ip vrf vpn2
rd 200:1
route-target export 200:1
```

```
route-target import 200:1
no ip address
encapsulation ppp
ppp multilink
ppp multilink group 1
interface Multilink1
ip vrf forwarding vpn2
ip address 10.35.0.2 255.0.0.0
no peer neighbor-route
load-interval 30
ppp multilink
ppp multilink interleave
ppp multilink group 1
router ospf 200
log-adjacency-changes
auto-cost reference-bandwidth 1000
redistribute connected subnets
passive-interface Multilink1
network 10.0.0.7 0.0.0.0 area 200
network 10.31.0.0 0.255.255.255 area 200
router bgp 200
no bgp default ipv4-unicast
bgp log-neighbor-changes
neighbor 10.0.0.11 remote-as 200
neighbor 10.0.0.11 update-source Loopback0
address-family vpnv4
neighbor 10.0.0.11 activate
neighbor 10.0.0.11 send-community extended
bgp scan-time import 5
exit-address-family
address-family ipv4 vrf vpn2
redistribute connected
neighbor 10.35.0.1 remote-as 300
neighbor 10.35.0.1 activate
neighbor 10.35.0.1 as-override
neighbor 10.35.0.1 advertisement-interval 5
no auto-summary
no synchronization
exit-address-family
```

### **Example: Enabling Cisco Express Forwarding**

The following example shows how to enable Cisco Express Forwarding for Multilink PPP (MLP) configurations:

```
Device> enable
Device# configure terminal
Device(config)# ip cef
```

### **Example: Creating a Multilink Bundle**

The following example shows how to create a multilink bundle for the MPLS Multilink PPP Support feature:

```
Device(config) # interface multilink 1
Device(config-if) # ip address 10.0.0.0 10.255.255.255
Device(config-if) # encapsulation ppp
Device(config-if) # ppp chap hostname group 1
Device(config-if) # ppp multilink
Device(config-if) # ppp multilink group 1
```

### **Example: Assigning an Interface to a Multilink Bundle**

The following example shows how to create four multilink interfaces with Cisco Express Forwarding switching and Multilink PPP (MLP) enabled. Each of the newly created interfaces is added to a multilink bundle.

```
interface multilink1
ip address 10.0.0.0 10.255.255.255
ppp chap hostname group 1
ppp multilink
ppp multilink group 1
no ip address
encapsulation ppp
ip route-cache cef
no keepalive
ppp multilink
ppp multilink group 1
no ip address
encapsulation ppp
ip route-cache cef
no keepalive
ppp\ chap\ hostname\ group\ 1
ppp multilink
ppp multilink group 1
no ip address
encapsulation ppp
ip route-cache cef
no keepalive
ppp chap hostname group 1
ppp multilink
ppp multilink group 1
no ip address
encapsulation ppp
ip route-cache cef
no keepalive
ppp chap hostname group 1
ppp multilink
ppp multilink group 1
```

## **Additional References for MPLS Multilink PPP Support**

#### **Related Documents**

| Related Topic      | Document Title                                                                       |
|--------------------|--------------------------------------------------------------------------------------|
| Cisco IOS commands | Cisco IOS Master Commands List, All Releases                                         |
| MPLS commands      | Cisco IOS Multiprotocol Label Switching Command Reference                            |
| Basic MPLS VPNs    | "MPLS Virtual Private Networks" chapter in the MPLS Layer 3 VPNs Configuration Guide |

### **RFCs**

| RFCs     | Title                           |
|----------|---------------------------------|
| RFC 1990 | The PPP Multilink Protocol (MP) |

#### **Technical Assistance**

| Description                                                                                                    | Link |
|----------------------------------------------------------------------------------------------------|------|
| The Cisco Support and Documentation website provides online resources to download documentation, software, and tools. Use these resources to install and configure the software and to troubleshoot and resolve technical issues with Cisco products and technologies. Access to most tools on the Cisco Support and Documentation website requires a Cisco.com user ID and password. |      |

## **Feature Information for MPLS Multilink PPP Support**

The following table provides release information about the feature or features described in this module. This table lists only the software release that introduced support for a given feature in a given software release train. Unless noted otherwise, subsequent releases of that software release train also support that feature.

Use Cisco Feature Navigator to find information about platform support and Cisco software image support. To access Cisco Feature Navigator, go to <a href="https://www.cisco.com/go/cfn">www.cisco.com/go/cfn</a>. An account on Cisco.com is not required.

Table 7: Feature Information for MPLS Multilink PPP Support

| Feature Name                  | Releases | Feature Information                                                                                                    |
|-------------------------------|----------|----------------------------------------------------------------------------------------------------|
| MPLS Multilink PPP<br>Support |          | The MPLS Multilink PPP Support feature ensures that MPLS Layer 3 Virtual Private Networks (VPNs) with quality of service (QoS) can be enabled for bundled links. This feature supports Multiprotocol Label Switching (MPLS) over Multilink PPP (MLP) links in the edge (provider edge [PE]-to-customer edge [CE]) or in the MPLS core (PE-to-PE and PE-to-provider [P]device). |

## **Glossary**

**bundle**—A group of interfaces connected by parallel links between two systems that have agreed to use Multilink PPP (MLP) over those links.

**CBWFQ**—class-based weighted fair queueing. A queueing option that extends the standard Weighted Fair Queueing (WFQ) functionality to provide support for user-defined traffic classes.

**Cisco Express Forwarding**—A proprietary form of switching that optimizes network performance and scalability for networks with large and dynamic traffic patterns, such as the Internet, and for networks characterized by intensive web-based applications or interactive sessions. Although you can use Cisco Express Forwarding in any part of a network, it is designed for high-performance, highly resilient Layer 3 IP backbone switching.

**EIGRP**—Enhanced Interior Gateway Routing Protocol. An advanced version of the Interior Gateway Routing Protocol (IGRP) developed by Cisco. It provides superior convergence properties and operating efficiency, and combines the advantages of link-state protocols with those of distance vector protocols.

**IGP**—Interior Gateway Protocol. An Internet protocol used to exchange routing information within an autonomous system. Examples of common Internet IGPs include Interior Gateway Routing Protocol (IGRP), Open Shortest Path First (OSPF), and Routing Information Protocol (RIP).

**IGRP**—Interior Gateway Routing Protocol. An Interior Gateway Protocol (IGP) developed by Cisco to address the issues associated with routing in large, heterogeneous networks. Compare with Enhanced Interior Gateway Routing Protocol (EIGRP).

**IS-IS**—Intermediate System-to-Intermediate System. An Open Systems Interconnection (OSI) link-state hierarchical routing protocol, based on DECnet Phase V routing, in which IS-IS devices exchange routing information based on a single metric to determine network topology.

**LCP**—Link Control Protocol. A protocol that establishes, configures, and tests data link connections for use by PPP.

**LFI**—ink fragmentation and interleaving. The LFI feature reduces delay on slower-speed links by breaking up large datagrams and interleaving low-delay traffic packets with the smaller packets resulting from the fragmented datagram. LFI allows reserve queues to be set up so that Real-Time Protocol (RTP) streams can be mapped into a higher priority queue in the configured weighted fair queue set.

link—One of the interfaces in a bundle.

**LLQ**—low latency queueing. A quality of service QoS queueing feature that provides a strict priority queue (PQ) for voice traffic and weighted fair queues for other classes of traffic. It is also called priority queueing/class-based weighted fair queueing (PQ/CBWFQ).

**MLP**—Multilink PPP. A method of splitting, recombining, and sequencing datagrams across multiple logical links. The use of MLP increases throughput between two sites by grouping interfaces and then load balancing packets over the grouped interfaces (called a bundle). Splitting packets at one end, sending them over the bundled interfaces, and recombining them at the other end achieves load balancing.

**MQC**—Modular QoS CLI. MQC is a CLI structure that allows users to create traffic polices and attach these polices to interfaces. MQC allows users to specify a traffic class independently of QoS policies.

**NCP**—Network Control Protocol. A series of protocols for establishing and configuring different network layer protocols (such as for AppleTalk) over PPP.

**OSPF**—Open Shortest Path First. A link-state, hierarchical Interior Gateway Protocol (IGP) routing algorithm proposed as a successor to Routing Information Protocol (RIP) in the Internet community. OSPF features include least-cost routing, multipath routing, and load balancing. OSPF was derived from an early version of the IS-IS protocol.

PPP—Point-to-Point Protocol. A successor to the Serial Line Interface Protocol (SLIP) that provides device-to-device and host-to-network connections over synchronous and asynchronous circuits. PPP works with several network layer protocols (such as IP, Internetwork Packet Exchange [IPX], and AppleTalk Remote Access [ARA]). PPP also has built-in security mechanisms (such as Challenge Handshake Authentication Protocol [CHAP] and Password Authentication Protocol [PAP]). PPP relies on two protocols: Link Control Protocol (LCP) and Network Control Protocol (NCP).

**RIP**—Routing Information Protocol. A version of Interior Gateway Protocol (IGP) that is supplied with UNIX Berkeley Standard Distribution (BSD) systems. Routing Information Protocol (RIP) is the most common IGP in the Internet. It uses hop count as a routing metric.

**Virtual bundle interface**—An interface that represents the master link of a bundle. It is not tied to any physical interface. Data going over the bundle is transmitted and received through the master link.

**WFQ**—weighted fair queueing. A congestion management algorithm that identifies conversations (in the form of traffic streams), separates packets that belong to each conversation, and ensures that capacity is shared fairly among the individual conversations. WFQ is an automatic way of stabilizing network behavior during congestion and results in improved performance and reduced retransmission.

**WRED**—weighted random early detection. A queueing method that ensures that high-precedence traffic has lower loss rates than other traffic during times of congestion.

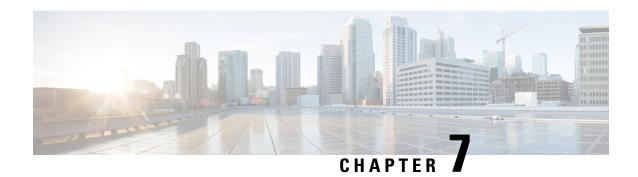

## **6PE Multipath**

The 6PE multipath feature uses multiprotocol internal BGP (MP-iBGP) to distribute IPv6 routes over the MPLS IPv4 core network and to attach an MPLS label to each route

- Finding Feature Information, on page 79
- Information About 6PE Multipath, on page 79
- How to Configure 6PE Multipath, on page 80
- Configuration Examples for 6PE Multipath, on page 81
- Additional References, on page 81
- Feature Information for 6PE Multipath, on page 82

## **Finding Feature Information**

Your software release may not support all the features documented in this module. For the latest caveats and feature information, see Bug Search Tool and the release notes for your platform and software release. To find information about the features documented in this module, and to see a list of the releases in which each feature is supported, see the feature information table.

Use Cisco Feature Navigator to find information about platform support and Cisco software image support. To access Cisco Feature Navigator, go to <a href="https://www.cisco.com/go/cfn">www.cisco.com/go/cfn</a>. An account on Cisco.com is not required.

## Information About 6PE Multipath

## **6PE Multipath**

Internal and external BGP multipath for IPv6 allows the IPv6 device to load balance between several paths (for example, the same neighboring autonomous system or subautonomous system, or the same metric) to reach its destination. The 6PE multipath feature uses MP-iBGP to distribute IPv6 routes over the MPLS IPv4 core network and to attach an MPLS label to each route.

When MP-iBGP multipath is enabled on the 6PE device, all labeled paths are installed in the forwarding table with MPLS information (label stack) when MPLS information is available. This functionality enables 6PE to perform load balancing.

## **How to Configure 6PE Multipath**

## **Configuring IBGP Multipath Load Sharing**

Perform this task to configure IBGP multipath load sharing and control the maximum number of parallel IBGP routes that can be installed in a routing table.

### **SUMMARY STEPS**

- 1. enable
- 2. configure terminal
- **3.** router bgp as-number
- 4. address-family ipv6 [unicast]
- **5.** maximum-paths ibgp number-of-paths

|        | Command or Action                            | Purpose                                                                                                    |
|--------|----------------------------------------------|----------------------------------------------------------------------------------------------------|
| Step 1 | enable                                       | Enables privileged EXEC mode.                                                                                                    |
|        | Example:                                     | • Enter your password if prompted.                                                                                                    |
|        | Device> enable                               |                                                                                                    |
| Step 2 | configure terminal                           | Enters global configuration mode.                                                                                                    |
|        | Example:                                     |                                                                                                    |
|        | Device# configure terminal                   |                                                                                                    |
| Step 3 | router bgp as-number                         | Enters router configuration mode for the specified routing                                                                                                    |
|        | Example:                                     | process.                                                                                                    |
|        | Device(config)# router bgp 65000             |                                                                                                    |
| Step 4 | address-family ipv6 [unicast]                | Specifies the IPv6 address family and enters address family                                                                                                    |
|        | Example:                                     | configuration mode.                                                                                                    |
|        | Device(config-router)# address-family ipv6   | • The unicast keyword specifies the IPv6 unicast address family. By default, the device is placed in configuration mode for the IPv6 unicast address family if the unicast keyword is not specified with the address-family ipv6 command. |
| Step 5 | maximum-paths ibgp number-of-paths  Example: | Controls the maximum number of parallel IBGP routes that can be installed in a routing table.                                                                                                    |
|        | Device(config-router)# maximum-paths ibgp 3  |                                                                                                    |

## **Configuration Examples for 6PE Multipath**

## **Example: Configuring 6PE Multipath**

Device# show ipv6 cef internals
IPv6 CEF is enabled and running
Slow processing intvl = 1 seconds backoff level current/max 0/0
0 unresolved prefixes, 0 requiring adjacency update
IPv6 CEF default table
14 prefixes tableid 0
table version 17
root 6283F5D0

## **Additional References**

### **Related Documents**

| Related Topic                    | Document Title                        |
|----------------------------------|---------------------------------------|
| IPv6 addressing and connectivity | IPv6 Configuration Guide              |
| Cisco IOS commands               | Master Commands List, All<br>Releases |
| IPv6 commands                    | IPv6 Command Reference                |
| Cisco IOS IPv6 features          | IPv6 Feature Mapping                  |

#### Standards and RFCs

| Standard/RFC  | Title        |
|---------------|--------------|
| RFCs for IPv6 | IPv6<br>RFCs |

### **Technical Assistance**

| Description                                                                                                    | Link |
|----------------------------------------------------------------------------------------------------|------|
| The Cisco Support and Documentation website provides online resources to download documentation, software, and tools. Use these resources to install and configure the software and to troubleshoot and resolve technical issues with Cisco products and technologies. Access to most tools on the Cisco Support and Documentation website requires a Cisco.com user ID and password. |      |

## **Feature Information for 6PE Multipath**

The following table provides release information about the feature or features described in this module. This table lists only the software release that introduced support for a given feature in a given software release train. Unless noted otherwise, subsequent releases of that software release train also support that feature.

Use Cisco Feature Navigator to find information about platform support and Cisco software image support. To access Cisco Feature Navigator, go to <a href="https://www.cisco.com/go/cfn">www.cisco.com/go/cfn</a>. An account on Cisco.com is not required.

Table 8: Feature Information for 6PE Multipath

| Feature Name  | Releases                  | Feature Information                                                                                                    |
|---------------|---------------------------|----------------------------------------------------------------------------------------------------|
| 6PE Multipath | Cisco IOS XE Release 3.1S | The 6PE multipath feature uses MP-iBGP to distribute IPv6 routes over the MPLS IPv4 core network and to attach an MPLS label to each route.  The following commands were introduced or modified: maximum-paths ibgp, router bgp, show ipv6 cef internals. |

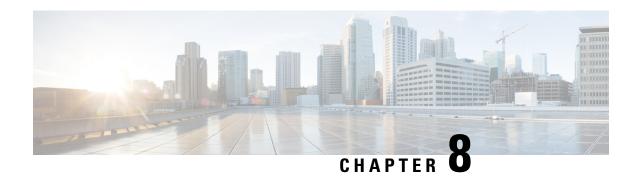

## IPv6 Switching: Provider Edge Router over MPLS

Multiprotocol Label Switching (MPLS) is deployed by many service providers in their IPv4 networks. Service providers want to introduce IPv6 services to their customers, but changes to their existing IPv4 infrastructure can be expensive and the cost benefit for a small amount of IPv6 traffic does not make economic sense. Several integration scenarios have been developed to leverage an existing IPv4 MPLS infrastructure and add IPv6 services without requiring any changes to the network backbone. This document describes how to implement IPv6 over MPLS.

- Finding Feature Information, on page 83
- Prerequisites for IPv6 Switching: Provider Edge Router over MPLS, on page 83
- Information About IPv6 Switching: Provider Edge Router over MPLS, on page 84
- How to Deploy IPv6 Switching: Provider Edge Router over MPLS, on page 85
- Configuration Examples for IPv6 Switching: Provider Edge Router over MPLS, on page 90
- Additional References for IPv6 Switching: Provider Edge Router over MPLS, on page 93
- Feature Information for IPv6 Switching: Provider Edge Router over MPLS, on page 94

## **Finding Feature Information**

Your software release may not support all the features documented in this module. For the latest caveats and feature information, see Bug Search Tool and the release notes for your platform and software release. To find information about the features documented in this module, and to see a list of the releases in which each feature is supported, see the feature information table.

Use Cisco Feature Navigator to find information about platform support and Cisco software image support. To access Cisco Feature Navigator, go to <a href="https://www.cisco.com/go/cfn">www.cisco.com/go/cfn</a>. An account on Cisco.com is not required.

# Prerequisites for IPv6 Switching: Provider Edge Router over MPLS

Before the IPv6 Provider Edge Router over MPLS (6PE) feature can be implemented, MPLS must be running over the core IPv4 network. If Cisco devices are used, Cisco Express Forwarding or distributed Cisco Express Forwarding must be enabled for both IPv4 and IPv6 protocols. This module assumes that you are familiar with MPLS.

# Information About IPv6 Switching: Provider Edge Router over MPLS

### Benefits of Deploying IPv6 over MPLS Backbones

IPv6 over MPLS backbones enables isolated IPv6 domains to communicate with each other over an MPLS IPv4 core network. This implementation requires only a few backbone infrastructure upgrades and no reconfiguration of core devices because forwarding is based on labels rather than the IP header itself, providing a very cost-effective strategy for the deployment of IPv6.

Additionally, the inherent Virtual Private Network (VPN) and MPLS traffic engineering (MPLS-TE) services available within an MPLS environment allow IPv6 networks to be combined into IPv4 VPNs or extranets over an infrastructure supporting IPv4 VPNs and MPLS-TE.

### **IPv6 on the Provider Edge Devices**

The Cisco implementation of IPv6 Provider Edge Router over MPLS is called 6PE, and it enables IPv6 sites to communicate with each other over an MPLS IPv4 core network using MPLS label switched paths (LSPs). This feature relies on multiprotocol Border Gateway Protocol (BGP) extensions in the IPv4 network configuration on the provider edge (PE) device to exchange IPv6 reachability information in addition to an MPLS label for each IPv6 address prefix to be advertised. Edge devices are configured to be dual stack running both IPv4 and IPv6, and use the IPv4 mapped IPv6 address for IPv6 prefix reachability exchange.

A hierarchy of labels is imposed on the 6PE ingress device to keep the IPv6 traffic transparent to all the core devices. The top label provides connectivity inside the IPv4 MPLS core network and the label is distributed by Label Distribution Protocol (LDP), Tag Distribution Protocol (TDP), or Resource Reservation Protocol (RSVP). TDP and LDP can both be used for label distribution, but RSVP is used only in the context of MPLS-TE label exchange. The bottom label, automatically assigned to the IPv6 prefix of the destination, is distributed by multiprotocol BGP and used at each 6PE egress device for IPv6 forwarding.

In the figure below the 6PE devices are configured as dual stack devices able to route both IPv4 and IPv6 traffic. Each 6PE device is configured to run LDP, TDP, or RSVP (if traffic engineering is configured) to bind the IPv4 labels. The 6PE devices use multiprotocol BGP to exchange reachability information with the other 6PE devices within the MPLS domain, and to distribute IPv6 labels between them. All 6PE and core devices--P devices in Figure 3--within the MPLS domain share a common IPv4 Interior Gateway Protocol (IGP) such as Open Shortest Path First (OSPF) or Integrated Intermediate System-to-Intermediate System (IS-IS).

Figure 6: 6PE Device Topology

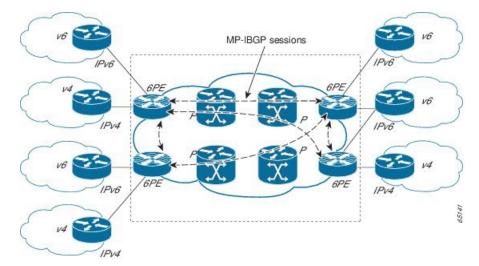

The interfaces on the 6PE devices connecting to the CE device can be configured to forward IPv6 traffic, IPv4 traffic, or both types of traffic depending on the customer requirements. 6PE devices advertise IPv6 reachability information learned from their 6PE peers over the MPLS cloud. Service providers can delegate an IPv6 prefix from their registered IPv6 prefixes over the 6PE infrastructure; otherwise, there is no impact on the CE device.

The P devices in the core of the network are not aware that they are switching IPv6 packets. Core devices are configured to support MPLS and the same IPv4 IGP as the PE devices to establish internal reachability inside the MPLS cloud. Core devices also use LDP, TDP, or RSVP for binding IPv4 labels. Implementing the Cisco 6PE feature does not have any impact on the MPLS core devices.

Within the MPLS network, IPv6 traffic is forwarded using label switching, making the IPv6 traffic transparent to the core of the MPLS network. No IPv6 over IPv4 tunnels or Layer 2 encapsulation methods are required.

## How to Deploy IPv6 Switching: Provider Edge Router over MPLS

### **Deploying IPv6 on the Provider Edge Devices (6PE)**

### **Specifying the Source Address Interface on a 6PE Device**

Two configuration tasks using the network shown in the figure below are required at the 6PE1 device to enable the 6PE feature.

The customer edge device--CE1 in the figure below--is configured to forward its IPv6 traffic to the 6PE1 device. The P1 device in the core of the network is assumed to be running MPLS, a label distribution protocol, an IPv4 IGP, and Cisco Express Forwarding or distributed Cisco Express Forwarding, and does not require any new configuration to enable the 6PE feature.

#### Figure 7: 6PE Configuration Example

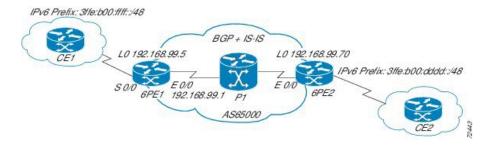

### Before you begin

- The 6PE devices--the 6PE1 and 6PE2 devices in the figure below--must be members of the core IPv4 network. The 6PE device interfaces attached to the core network must be running MPLS, the same label distribution protocol, and the same IPv4 IGP, as in the core network.
- The 6PE devices must also be configured to be dual stack to run both IPv4 and IPv6.

### **SUMMARY STEPS**

- 1. enable
- 2. configure terminal
- 3. ipv6 unicast-routing
- 4. ipv6 cef
- **5. interface** *type number*
- **6.** ipv6 address ipv6-address | prefix-length | prefix-name sub-bits | prefix-length

|        | Command or Action                    | Purpose                                           |
|--------|--------------------------------------|---------------------------------------------------|
| Step 1 | enable                               | Enables privileged EXEC mode.                     |
|        | Example:                             | • Enter your password if prompted.                |
|        | Device> enable                       |                                                   |
| Step 2 | configure terminal                   | Enters global configuration mode.                 |
|        | Example:                             |                                                   |
|        | Device# configure terminal           |                                                   |
| Step 3 | ipv6 unicast-routing                 | Enables the forwarding of IPv6 unicast datagrams. |
|        | Example:                             |                                                   |
|        | Device(config)# ipv6 unicast-routing |                                                   |
| Step 4 | ipv6 cef                             | Enables IPv6 Cisco Express Forwarding.            |
|        | Example:                             |                                                   |

|        | Command or Action                                                                                                    | Purpose                                                                                                    |
|--------|----------------------------------------------------------------------------------------------------|----------------------------------------------------------------------------------------------------|
|        | Device(config)# ipv6 cef                                                                                                    |                                                                                                    |
| Step 5 | <pre>interface type number Example:  Device(config) # interface</pre>                                                                                      | Specifies an interface type and number and enters interface configuration mode.  • In the context of this feature, the interface to be configured is the interface communicating with the CE device. |
| Step 6 | <pre>ipv6 address ipv6-address / prefix-length   prefix-name sub-bits / prefix-length Example:  Device(config-if) # ipv6 address 2001:DB8:FFFF::2/64</pre> | and enable IPv6 processing on an interface.                                                                                                    |

### **Binding and Advertising the 6PE Label to Advertise Prefixes**

Perform this task to enable the binding and advertising of labels when advertising IPv6 prefixes to a specified BGP neighbor.

### **SUMMARY STEPS**

- 1. enable
- 2. configure terminal
- **3.** router bgp as-number
- 4. no bgp default ipv4-unicast
- **5. neighbor** {ip-address | ipv6-address | peer-group-name} **remote-as** as-number
- **6. neighbor** { *ip-address* | *ipv6-address* | *peer-group-name*} **update-source** *interface-type interface-number*
- 7. address-family ipv6 [unicast]
- **8. neighbor** {*ip-address* | *peer-group-name* | *ipv6-address*} **activate**
- **9. neighbor** {*ip-address* | *ipv6-address*} **send-label**

|        | Command or Action          | Purpose                            |
|--------|----------------------------|------------------------------------|
| Step 1 | enable                     | Enables privileged EXEC mode.      |
|        | Example:                   | • Enter your password if prompted. |
|        | Device> enable             |                                    |
| Step 2 | configure terminal         | Enters global configuration mode.  |
|        | Example:                   |                                    |
|        | Device# configure terminal |                                    |

|        | Command or Action                                                                                                    | Purpose                                                                                                    |
|--------|----------------------------------------------------------------------------------------------------|----------------------------------------------------------------------------------------------------|
| Step 3 | router bgp as-number  Example:                                                                                                    | Enters router configuration mode for the specified routing process.                                                                                                    |
| Step 4 | no bgp default ipv4-unicast  Example:  Device(config-router)# no bgp default ipv4-unicast                                                                                                    | Disables the IPv4 unicast address family for the BGP routing process specified in the previous step.  Note  Routing information for the IPv4 unicast address family is advertised by default for each BGP routing session configured with the neighbor remote-as command unless you configure the no bgp default ipv4-unicastcommand before configuring the neighbor remote-as command. |
| Step 5 | <pre>neighbor {ip-address   ipv6-address   peer-group-name} remote-as as-number Example:  Device(config-router) # neighbor 192.168.99.70 remote-as 65000</pre>                                     | Adds the IP address of the neighbor in the specified autonomous system to the BGP neighbor table of the local device.                                                                                                    |
| Step 6 | <pre>neighbor { ip-address   ipv6-address   peer-group-name} update-source interface-type interface-number Example:  Device(config-router) # neighbor 192.168.99.70 update-source Loopback 0</pre> | Specifies the interface whose IPv4 address is to be used as the source address for the peering.  • In the context of this task, the interface must have an IPv4 address with a 32-bit mask configured. Use of a loopback interface is recommended. This address is used to determine the IPv6 next hop by the peer 6PE.                                                                 |
| Step 7 | address-family ipv6 [unicast]  Example:  Device(config-router) # address-family ipv6                                                                                                    | Specifies the IPv6 address family and enters address family configuration mode.  • The unicast keyword specifies the IPv6 unicast address family. By default, the device is placed in configuration mode for the IPv6 unicast address family if the unicast keyword is not specified with the address-family ipv6 command.                                                              |
| Step 8 | <pre>neighbor {ip-address   peer-group-name  ipv6-address} activate Example:  Device (config-router-af) # neighbor 192.168.99.70 activate</pre>                                                    | Enables the neighbor to exchange prefixes for the IPv6 address family with the local device.                                                                                                    |
| Step 9 | neighbor {ip-address   ipv6-address} send-label Example:                                                                                                    | Advertises the capability of the device to send MPLS labels with BGP routes.                                                                                                    |

| Command or Action                                            | Purpose                                                                                                    |
|--------------------------------------------------------------|----------------------------------------------------------------------------------------------------|
| Device(config-router-af) # neighbor 192.168.99.70 send-label | • In IPv6 address family configuration mode this command enables binding and advertisement of labels when advertising IPv6 prefixes in BGP. |

### **Configuring IBGP Multipath Load Sharing**

Perform this task to configure IBGP multipath load sharing and control the maximum number of parallel IBGP routes that can be installed in a routing table.

### **SUMMARY STEPS**

- 1. enable
- 2. configure terminal
- **3. router bgp** *as-number*
- 4. address-family ipv6 [unicast]
- 5. maximum-paths ibgp number-of-paths

|        | Command or Action                            | Purpose                                                                                                    |
|--------|----------------------------------------------|----------------------------------------------------------------------------------------------------|
| Step 1 | enable                                       | Enables privileged EXEC mode.                                                                                                    |
|        | Example:                                     | • Enter your password if prompted.                                                                                                    |
|        | Device> enable                               |                                                                                                    |
| Step 2 | configure terminal                           | Enters global configuration mode.                                                                                                    |
|        | Example:                                     |                                                                                                    |
|        | Device# configure terminal                   |                                                                                                    |
| Step 3 | router bgp as-number                         | Enters router configuration mode for the specified routing                                                                                                    |
|        | Example:                                     | process.                                                                                                    |
|        | Device(config)# router bgp 65000             |                                                                                                    |
| Step 4 | address-family ipv6 [unicast]                | Specifies the IPv6 address family and enters address family                                                                                                    |
|        | Example:                                     | configuration mode.                                                                                                    |
|        | Device(config-router)# address-family ipv6   | • The <b>unicast</b> keyword specifies the IPv6 unicast address family. By default, the device is placed in configuration mode for the IPv6 unicast address family if the <b>unicast</b> keyword is not specified with the <b>address-family ipv6</b> command. |
| Step 5 | maximum-paths ibgp number-of-paths  Example: | Controls the maximum number of parallel IBGP routes that can be installed in a routing table.                                                                                                    |

| Command or Action                           | Purpose |
|---------------------------------------------|---------|
| Device(config-router)# maximum-paths ibgp 3 |         |

# **Configuration Examples for IPv6 Switching: Provider Edge Router over MPLS**

### **Example: Provider Edge Device**

The 6PE device is configured for both IPv4 and IPv6 traffic. Gigabit Ethernet interface 0/0/0 is configured with an IPv4 address and is connected to a device in the core of the network. Integrated IS-IS and TDP configurations on this device are similar to the P1 device.

Device 6PE1 exchanges IPv6 routing information with another 6PE device using internal BGP (IBGP) established over an IPv4 connection so that all the **neighbor** commands use the IPv4 address of the 6PE2 device. All the BGP peers are within autonomous system 65000, so synchronization with IGP is turned off for IPv4. In IPv6 address family configuration mode, synchronization is disabled by default.

IPv6 and Cisco Express Forwarding for IPv6 are enabled, the 6PE2 neighbor is activated, and label binding and advertisement is enabled for IPv6 prefixes using the **neighbor send-label** command. Connected and static IPV6 routes are redistributed using BGP. If IPv6 packets are generated in the local device, the IPv6 address for MPLS processing will be the address of loopback interface 0.

In the following example, serial interface 0/0 connects to the customer and the IPv6 prefix delegated to the customer is 2001:DB8:ffff::/48, which is determined from the service provider IPv6 prefix. A static route is configured to route IPv6 packets between the 6PE route and the CE device.

```
ip cef
ipv6 cef
ipv6 unicast-routing
mpls ipv6 source-interface Loopback0
tag-switching tdp router-id Loopback0
interface Loopback0
ip address 192.168.99.5 255.255.255.255
 ipv6 address 2001:DB8:1000:1::1/64
interface GigabitEthernet0/0/0
description to P router
ip address 192.168.99.1 255.255.252
ip router isis
 tag-switching ip
interface GigabitEthernet0/1/0
description to CE router
no ip address
ipv6 address 2001:DB8:FFFF::1/64
router isis
passive-interface Loopback0
net 49.0001.1921.6809.9005.00
router bgp 65000
```

```
no bgp default ipv4-unicast
bgp log-neighbor-changes
neighbor 192.168.99.70 remote-as 65000
neighbor 192.168.99.70 description to_6PE2
neighbor 192.168.99.70 update-source Loopback0
!
address-family ipv6
neighbor 192.168.99.70 activate
neighbor 192.168.99.70 send-label
network 2001:DB8:FFFF::/48
exit-address-family
!
ipv6 route 2001:DB8:FFFF::/48 GigabitEthernet0/0/0 2001:DB8:FFFF::2
```

### **Example: Core Device**

In the following example, the device in the core of the network is running MPLS, IS-IS, and IPv4 only. The Gigabit Ethernet interfaces are configured with IPv4 address and are connected to the 6PE devices. IS-IS is the IGP for this network and the P1 and 6PE devices are in the same IS-IS area 49.0001. Tag Distribution Protocol (TDP) and tag switching are enabled on both the Gigabit Ethernet interfaces. Cisco Express Forwarding is enabled in global configuration mode.

```
ip cef
!
tag-switching tdp router-id Loopback0
interface Loopback0
ip address 192.168.99.200 255.255.255.255
interface GigabitEthernet0/0/0
description to 6PE1
ip address 192.168.99.2 255.255.255.252
ip router isis
tag-switching ip
interface GigabitEthernet0/1/0
description to 6PE2
ip address 192.168.99.66 255.255.255.252
ip router isis
tag-switching ip
router isis
passive-interface Loopback0
net 49.0001.1921.6809.9200.00
```

### **Example: Monitoring 6PE**

In the following example, output information about an IPv6 route is displayed using the **show bgp ipv6** command with an IPv6 prefix:

```
Device# show bgp ipv6 2001:DB8:DDDD::/48

BGP routing table entry for 2001:DB8:DDDD::/48, version 15

Paths: (1 available, best #1, table Global-IPv6-Table)

Not advertised to any peer
Local

::FFFF:192.168.99.70 (metric 20) from 192.168.99.70 (192.168.99.70)

Origin IGP, localpref 100, valid, internal, best
```

In the following example, output information about a BGP peer including the IPv6 label capability is displayed using the **show bgp ipv6 neighbors** command with an IP address:

```
Device# show bgp ipv6 neighbors 192.168.99.70
```

```
BGP neighbor is 192.168.99.70, remote AS 65000, internal link
 BGP version 4, remote router ID 192.168.99.70
  BGP state = Established, up for 00:05:17
  Last read 00:00:09, hold time is 0, keepalive interval is 60 seconds
 Neighbor capabilities:
   Route refresh: advertised and received
   Address family IPv6 Unicast: advertised and received
   ipv6 MPLS Label capability: advertised and received
  Received 54 messages, 0 notifications, 0 in queue
  Sent 55 messages, 1 notifications, 0 in queue
 Default minimum time between advertisement runs is 5 seconds
 For address family: IPv6 Unicast
 BGP table version 21880, neighbor version 21880
  Index 1, Offset 0, Mask 0x2
  Route refresh request: received 0, sent 0
  77 accepted prefixes consume 4928 bytes
  Prefix advertised 4303, suppressed 0, withdrawn 1328
  Number of NLRIs in the update sent: \max 1, \min 0
```

In the following example, output information linking the MPLS label with prefixes is displayed using the **show mpls forwarding-table** command. If the 6PE feature is configured, the labels are aggregated because there are several prefixes for one local label, and the prefix column contains IPv6 instead of a target prefix.

#### Device# show mpls forwarding-table

| Local | Outgoing  | Prefix       | Bytes Label | Outgoing  | Next Hop |
|-------|-----------|--------------|-------------|-----------|----------|
| Label | Label     | or Tunnel Id | Switched    | interface |          |
| 16    | Pop Label | 1.1.1.1/32   | 0           | Et0/0     | 10.0.0.1 |
| 18    | No Label  | nh-id(1)     | 0           | Et2/0     | 10.0.2.2 |
| 19    | No Label  | nh-id(2)     | 0           | Et1/0     | 10.0.1.2 |
| 20    | No Label  | nh-id(3)     | 0           | Et1/0     | 10.0.1.2 |
| 22    | No Label  | nh-id(5)     | 0           | Et1/0     | 10.0.1.2 |
| 24    | No Label  | nh-id(5)     | 0           | Et2/0     | 10.0.2.2 |

In the following example, output information about the top of the stack label with label switching information is displayed using the **show bgp ipv6** command with the **labels** keyword:

```
Device# show bgp ipv6 labels
```

```
Network Next Hop In tag/Out tag 2001:DB8:DDDD::/64 ::FFFF:192.168.99.70 notag/20
```

In the following example, output information about labels from the Cisco Express Forwarding table is displayed using the **show ipv6 cef** command with an IPv6 prefix:

```
Device# show ipv6 cef 2001:DB8:DDDD::/64

2001:DB8:DDDD::/64
    nexthop ::FFFF:192.168.99.70
    fast tag rewrite with Se0/0, point2point, tags imposed {19 20}
```

In the following example, output information from the IPv6 routing table is displayed using the **show ipv6 route** command. The output shows the IPv6 MPLS virtual interface as the output interface of IPv6 routes forwarded across the MPLS cloud. This example shows output from the 6PE1 router.

The 6PE2 router has advertised the IPv6 prefix of 2001:DB8:dddd::/48 configured for the CE2 router and the next-hop address is the IPv4-compatible IPv6 address ::ffff:192.168.99.70, where 192.168.99.70 is the IPv4 address of the 6PE2 router.

### Device# show ipv6 route

```
IPv6 Routing Table - 10 entries
Codes: C - Connected, L - Local, S - Static, R - RIP, B - BGP
I1 - ISIS L1, I2 - ISIS L2, IA - ISIS interarea
B 2001:DB8:DDDD::/64 [200/0]
    via ::FFFF:192.168.99.70, IPv6-mpls
B 2001:DB8:DDDD::/64 [200/0]
    via ::FFFF:192.168.99.70, IPv6-mpls
L 2001:DB8:FFFF::1/128 [0/0]
    via ::, GigabitEthernet0/0/0
C 2001:DB8:FFFF::/64 [0/0]
    via ::, GigabitEthernet0/0/0
S 2001:DB8:FFFF::/48 [1/0]
    via 2001:DB8:B00:FFFF::2, GigabitEthernet0/0/0
```

# Additional References for IPv6 Switching: Provider Edge Router over MPLS

#### **Related Documents**

| Related Topic                    | Document Title                        |
|----------------------------------|---------------------------------------|
| IPv6 addressing and connectivity | IPv6 Configuration Guide              |
| Cisco IOS commands               | Master Commands List, All<br>Releases |
| IPv6 commands                    | IPv6 Command Reference                |
| Cisco IOS IPv6 features          | IPv6 Feature Mapping                  |

### Standards and RFCs

| Standard/RFC  | Title        |
|---------------|--------------|
| RFCs for IPv6 | IPv6<br>RFCs |

#### **Technical Assistance**

| Description                                                                                                    | Link |
|----------------------------------------------------------------------------------------------------|------|
| The Cisco Support and Documentation website provides online resources to download documentation, software, and tools. Use these resources to install and configure the software and to troubleshoot and resolve technical issues with Cisco products and technologies. Access to most tools on the Cisco Support and Documentation website requires a Cisco.com user ID and password. |      |

# Feature Information for IPv6 Switching: Provider Edge Router over MPLS

The following table provides release information about the feature or features described in this module. This table lists only the software release that introduced support for a given feature in a given software release train. Unless noted otherwise, subsequent releases of that software release train also support that feature.

Use Cisco Feature Navigator to find information about platform support and Cisco software image support. To access Cisco Feature Navigator, go to <a href="https://www.cisco.com/go/cfn">www.cisco.com/go/cfn</a>. An account on Cisco.com is not required.

Table 9: Feature Information for IPv6 Switching: Provider Edge Router over MPLS

| Feature Name                                      | Releases                  | Feature Information                                                                                                    |
|---------------------------------------------------|---------------------------|----------------------------------------------------------------------------------------------------|
| IPv6 Switching: Provider Edge<br>Router over MPLS | Cisco IOS XE Release 3.1S | The Cisco implementation of IPv6<br>Provider Edge Router over MPLS<br>enables IPv6 sites to communicate<br>with each other over an MPLS IPv4<br>core network using MPLS LSPs. |
|                                                   |                           | The following commands were introduced or modified: address-family ipv6, ipv6 address, ipv6 cef, ipv6                                                                         |
|                                                   |                           | unicast-routing, maximum-paths ibgp, neighbor activate, neighbor remote-as, neighbor send-label, neighbor update-source, no bgp default ipv4-unicast, router bgp,             |
|                                                   |                           | show bgp ipv6, show bgp ipv6 labels, show bgp ipv6 neighbors, show ipv6 cef, show ipv6 route, show mpls forwarding-table.                                                     |